# IMAGENICS

# **DVI AUDIO Matrix Switcher**

# **DVAX-72**

# 取扱説明書

お買い上げ頂きありがとうございます。

DVAX-72 は、DVI 1.0 規格準拠のデジタル RGB 信号、およびアンバランスのステレオ音声信号を、7入力2出 力のフルマトリックスで切り換えることができます。HDCP(著作権保護)、および HDMI 信号(デジタル映像・ 音声、変換コネクタ外付け)、ならびに DVI 入力コネクタの EDID エミュレーション機能に対応しています。 デジタル入出力のそれぞれにケーブル補償機能を内蔵しています。RS-232C、または LAN による外部制御の 場合は、デジタル映像とアナログ音声の個別切り換えや、アナログ音声とデジタル音声の相互変換が可能で す。パラレル制御も可能です。

この取扱説明書をよくご覧になり、十分にご活用下さい。

# <span id="page-1-0"></span>1.安全にお使いいただくために

本機は、安全に十分配慮して設計されています。しかし、誤った使い方をすると火災や感電などにより人身 事故になることがあり危険です。事故を防ぐために次のことを必ずお守りください。

絵表示について

この取扱説明書には、安全にお使いいただくためのさまざまな絵表示をしてあります。 その表示を無視して、誤った取り扱いをする事によって生じる内容を次のように区分しています。 内容をよく理解してからお読みください。

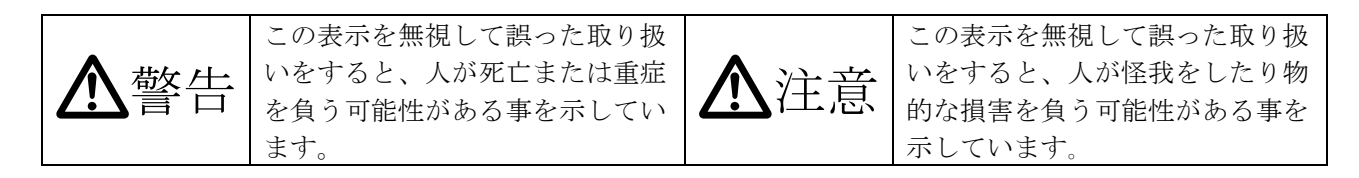

#### 絵表示の意味(絵表示の一例です)

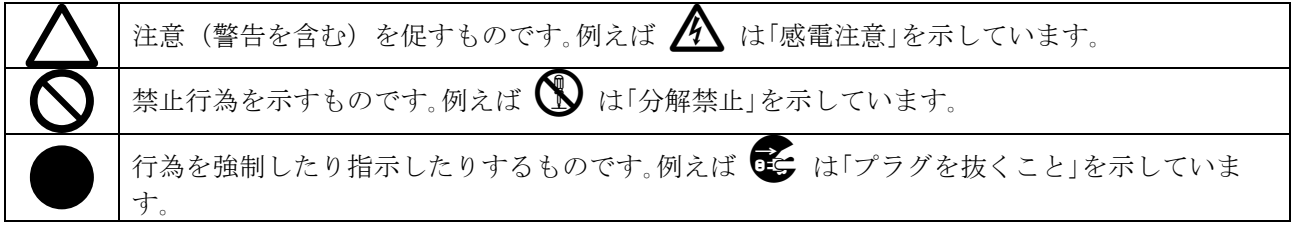

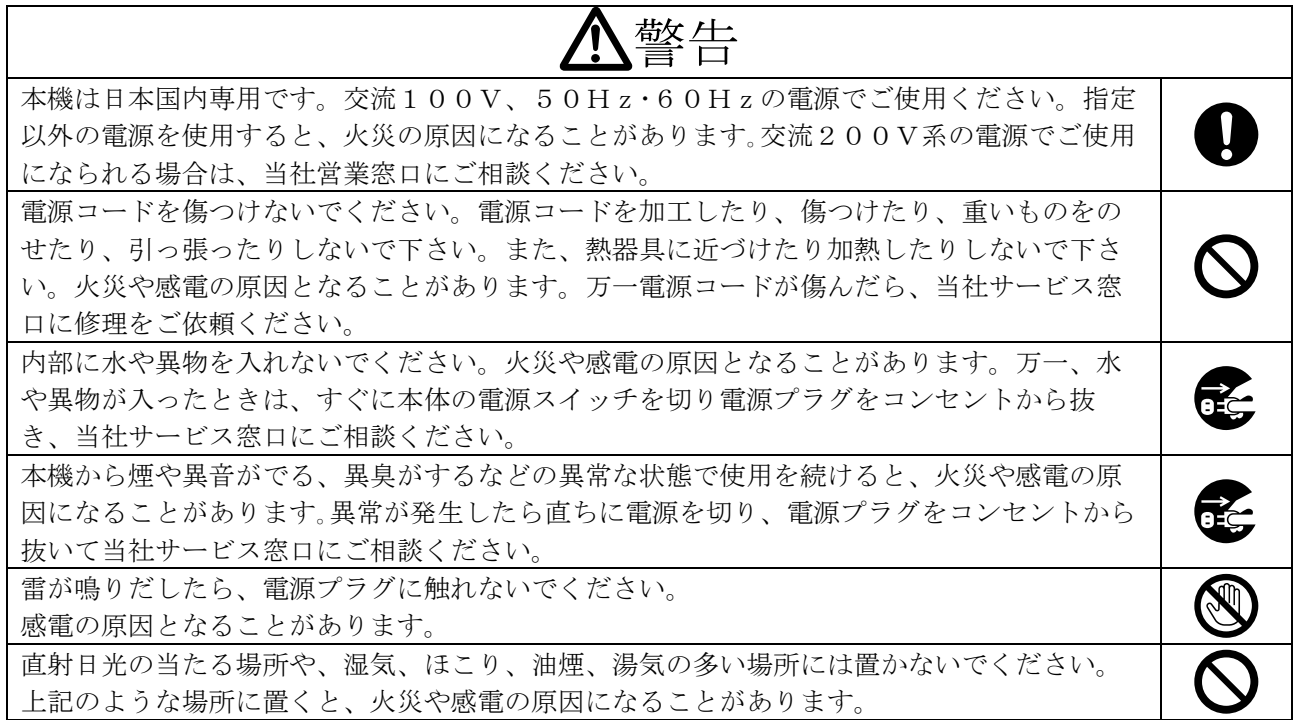

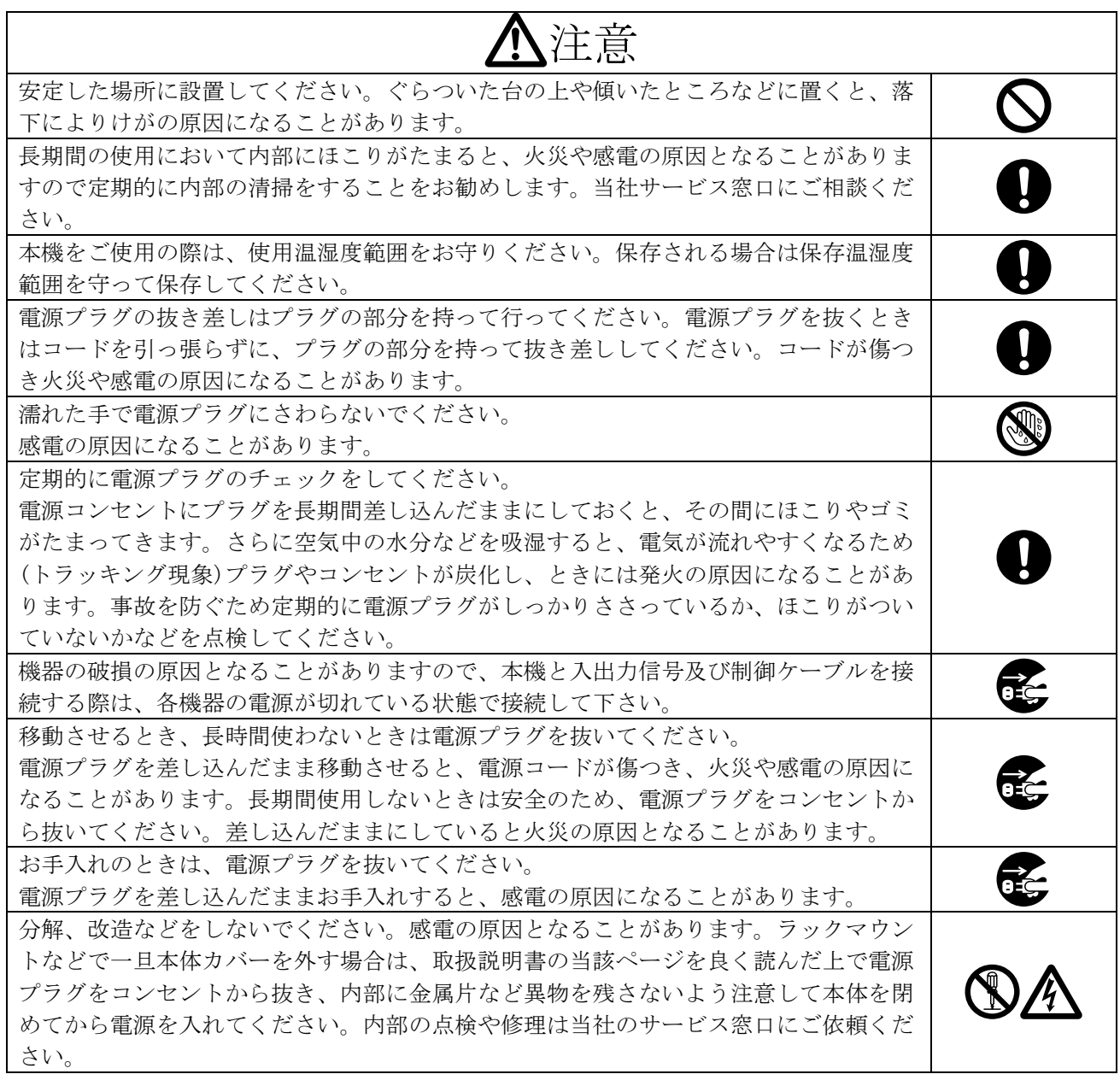

正常な使用状態で本機に故障が発生した場合は、当社は本機の保証書に定められた条件に従って修理い たします。但し、本機の故障、誤動作、不具合、あるいは停電などの外部要因により通信、録画、再生 などにおいて利用の機会を逸したために生じた損害などの付随的損失の補償につきましては、当社は一 切その責任を負いかねますので、あらかじめご了承ください。

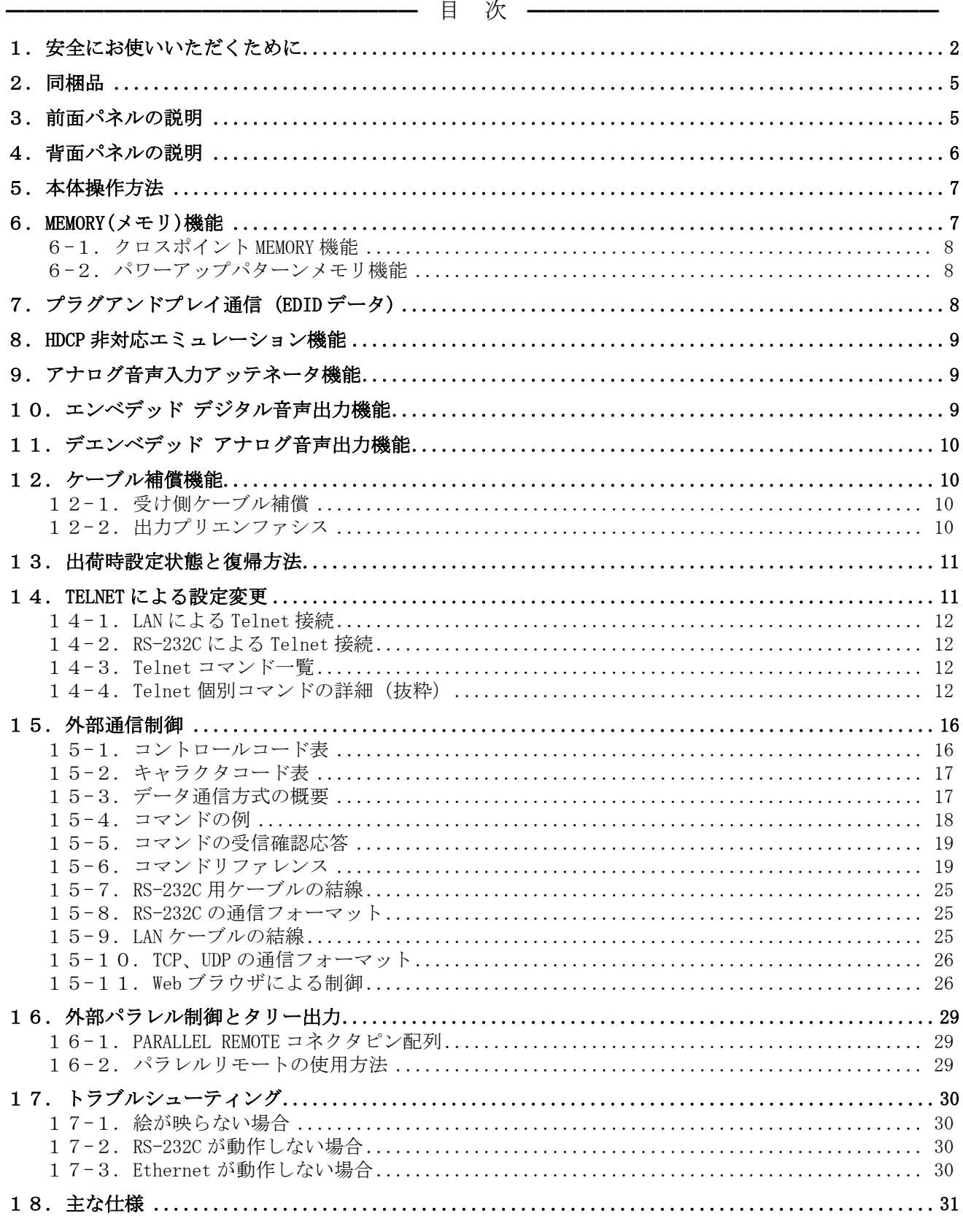

# $\mathsf{IMAGENICS}$  and the contract of the contract of the contract of the contract of the contract of the contract of the contract of the contract of the contract of the contract of the contract of the contract of the contract

# <span id="page-4-0"></span>2.同梱品

箱から取り出したら、次のものが入っていることをご確認ください。  $DVAX-72$ 本体 1台 国内専用電源ケーブル(3P-3SL)ロック機構付き 1本 電源 3P-2P 変換アダプタ 1個 電源スイッチカバー(SK-2) 1個 EIA 19 型ラックマウントアングル (2U) 1組 取扱説明書 (本書) 1部 保証書 まんじょう しょうしゃ エンジェー エンジェー りゅうしょう ※ 万一、内容物に不足がある場合は弊社までご連絡下さい。

# <span id="page-4-1"></span>3.前面パネルの説明

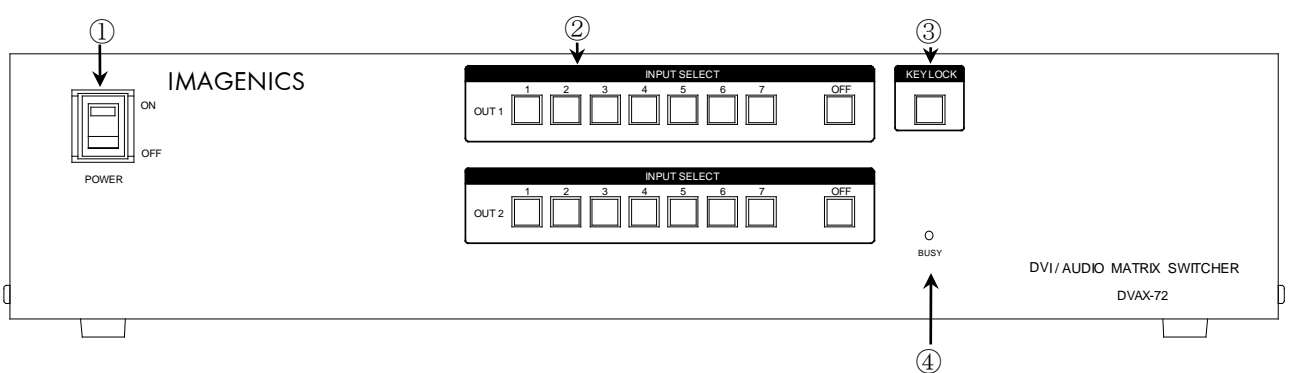

#### ① 電源スイッチ(POWER)

・ 電源コードをコンセントに差し、このスイッチを ON 側にすることにより、電源表示(緑のランプ) が点灯し電源が入ります。

#### ② 出力 1~2の入力選択スイッチ(OUT1~2 INPUT SELECT)

- ・ 出力 1~2それぞれにおいて、入力の 1~7、OFF を選択するスイッチです。映像入力と音声入力は 連動して設定されます。
- ・ 映像の選択状態に対応するスイッチが全輝度で照光します。音声の選択状態が、映像とは異なる 場合、スイッチが半輝度で照光します<sub>(PAT.P)</sub>。
- ◆ご参考:映像と音声を個別に切り換える場合や、パターンメモリを使用する場合は、外部制御を使 用して下さい。( °P.16)

#### ③ キーロック(KEY LOCK)スイッチ

- ・ このボタンを約 2 秒間押し続けると、キーロック状態となり、ボタンのランプが点灯します。解 除するには、再度このボタンを押し続けて(約 2 秒間)下さい。
- ・ キーロック時、本体での手動操作は全て無効です。

#### ④ 通信表示(BUSY)ランプ

・ コンピュータ制御により RS-232C,TCP,UDP のデータ送受信中にランプが点灯します。点灯中で も本体操作や他の通信への制限はありません。

# <span id="page-5-0"></span>4.背面パネルの説明

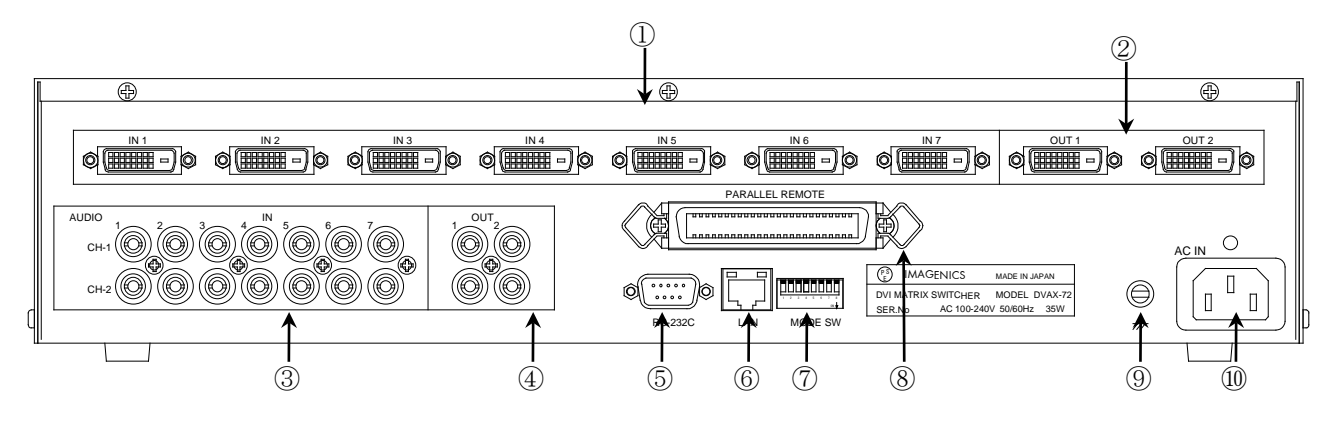

# ① DVI-D 信号入力(IN)コネクタ

- ・ 別売の HDMI-DVI 変換コネクタ、DVIP-HDMIS-C や HDMIP-DVIS-C 等を使用することにより、HDMI 信 号を接続できます。HDCP で著作権保護された映像や HDMI エンベデッド音声にも対応しています。
- 入力系統毎に、HDCP に対応していないように設定することも出来ます。( ° P.8)
- ・ プラグアンドプレイ通信に対応しています。内蔵 EDID メモリのプリセットデータ変更や、②に繋 いだ機器の EDID データのコピーができます。( ° P.8,15,26)
- 各々の入力にケーブル補償機能を搭載しています。( ° P.10) 自動設定ですので、調整項目はあ りません。

#### ② DVI-D 信号出力(OUT)コネクタ

- ・ ①へ入力した信号の中から、選択された信号が出力されます。解像度変換はできません。
- ・ ①へ入力している映像信号のカラー形式に関わらず、出力毎にカラー形式を RGB 形式,YPbPr 形式, スルー形式に設定することができます。( ° P.15,26)
- ・ ここに繋がるディスプレーの EDID データ(プラグアンドプレイ)を読み取り、①へコピーすること ができます。( C P.8,15,26)
- 出力毎に独立した4段階のプリエンファシス機能を搭載しています。( ° P.10,15,26)
- ③ 音声入力(AUDIO IN)コネクタ
	- ・ 音声信号を入力します。最大入力レベルは+10 dBu (約±3.4 Vp-p)です。
	- 入力毎に、4 択式(+3dB, 0dB, -3dB, -6dB)のアッテネータを搭載しています。( ° P.9,13,26)
	- ・ 設定により、この信号を A/D 変換して、エンベデッドデジタル音声信号として、②へ出力するこ とが出来ます。( ° P.9,14,26)

#### ④ 音声出力(AUDIO OUT)コネクタ

- ・ ①に入力しているエンベデッドデジタル音声信号は、D/A 変換されてデエンベデッドアナログ音声 信号としてここから出力されます。対応フォーマットはリニア PCM のみです。
- 設定により、③へ入力した信号を選択された信号をここへ出力することが出来ます。(○ P.10,14,26)
- ◆ご参考:出力 OFF が選択されている場合でも、出力はハイ・インピーダンスにはなりません。

#### ⑤ RS-232C コネクタ(D サブ 9 ピン オス座)

- 外部制御や、Telnet 接続する際にコンピュータなどと接続します。( ° P.25)
- ボーレートは⑦の SW1~SW3 で設定します。( ° P.25)

#### ⑥ LAN コネクタ(RJ-45)

- ・ LAN(10Base-T または 100Base-Tx)による外部制御や、Telnet 接続する際にコンピュータなどと接 続します。( ° P.11)
- ・ 電気的な接続が確立するとランプが点灯し、通信中はランプが点滅します。
- IP アドレス等の変更は、Web 画面による設定(▽ P.26)、または Telnet からコマンドを発行しま す。(P.12)

#### ⑦ モードスイッチ(MODE SW)

- SW1~SW3 で⑤の通信速度を設定します。( ° P.25)
- ・ SW4~SW7 は未使用です。OFF のままご使用下さい。
- SW8 は、⑧(パラレルリモート)のキーロック中の有効・無効を設定します。(♡ P.29)
- ・ 各スイッチは上側が OFF、下側が ON です。工場出荷時、SW1~SW8 は全て OFF 設定です。

#### ⑧ パラレルリモート(PARALLEL REMOTE)コネクタ

- 本機のパネルスイッチを、接点情報で外部制御するためのコネクタです。( ° P.29)
- ・ キーロック状態の時、⑦の MODE SW8 を ON にするとパラレル制御は有効となり、OFF にするとパラ レル制御は無効となります。

#### ⑨ アースターミナル

• フレームグランド端子です。

#### ⑩ 電源入力コネクタ(AC IN)

・ 付属の電源コードで AC 100V 50 Hz・60 Hz に接続します。

AC 100 V 以外での使用をご希望の場合には、必ず当社サポート窓口までご相談ください。

#### <span id="page-6-0"></span>5.本体操作方法

- ・ 前面パネルには、IN1~IN7の入力信号と OFF(無信号)を選択する8つのボタンが、OUT1~OUT2それ ぞれにあります。各出力で入力する信号を選択すると、ボタンのランプが点灯し映像と音声が切 り換わります。
- ・ 外部通信制御により、映像と音声で異なる入力番号を選択した場合は、選択された映像入力番号 のボタンのランプが全輝度で点灯し、選択中の音声入力番号は半輝度で点灯します。(PAT.P)
- ・ 上記以外の詳細設定は、全て Telnet 接続によるコマンド設定、もしくは Web 画面の設定ページよ り実施します。詳しくは、「TELNET による設定変更」(▽ P.11)、ならびに「Web ブラウザによる 制御」( ° P.26)をご参照下さい。

#### <span id="page-6-1"></span>6.MEMORY(メモリ)機能

- ・ 本機は、現在のクロスポイント状態や、設定状態、およびキーロック状態等を自動的に内部の不 揮発性メモリに記憶し、電源投入時にこれを読み出して動作を開始します。
- ・ メモリの保存期間は 10 年間以上保持することが可能です。

#### <span id="page-7-0"></span>6-1.クロスポイント MEMORY 機能

- ・ RS-232C または LAN による外部制御の場合に使用可能な、1~8 番までのクロスポイントパターン メモリがあります。メモリ番号 1 は、下記の「パワーアップパターンメモリ機能」でも利用され ます。
- ◆ご注意:クロスポイントパターンメモリ 1~8 番は、前面パネルから操作することは出来ません。 外部通信制御で操作して下さい。

### <span id="page-7-1"></span>6-2.パワーアップパターンメモリ機能

- ・ 電源投入時のクロスポイント設定は、次の2通りあり、映像と音声で独立して設定することが出 来ます。
	- (1) 直前の状態に復帰(出荷時設定)
	- (2) 常にメモリ番号 1 の内容を読み出して起動
- ・ 予めメモリ番号 1 に起動時のパターンを登録しておいて(2)に設定すると、例えば「毎朝、INPUT2 を OUTPUT1 へ出力。その他は出力 OFF で起動」という様な事が出来ます。
- 設定変更は、Web ブラウザの設定画面(♡ P.26)、または Telnet から「poncp」コマンドを発行し ます。( ° P.13)

# <span id="page-7-2"></span>7.プラグアンドプレイ通信 (EDID データ)

- ・ 本機は、不揮発性の EDID メモリを IN1~7(背面パネルの①)に独立して搭載しています。18 種類 の内蔵プリセットデータを個別に切り換えたり、OUT1~2(背面パネルの②)に繋いだディスプレー 等の EDID データを読み取って、それを IN1~7の任意チャネルにコピーすることができます。
- ・ 工場出荷時、IN1~7の推奨要求解像度(ネイティブ解像度)は、1,920×1,080@60 が設定されてい ます(プリセット番号 0)。そして選択可能なスタンダードタイミング(一般に Windows OS の[画面 のプロパティー]で選択して切り換えできる解像度)として、640×480@60、1,024×768@60、  $1152\times864@75, 1,280\times960@60, 1,280\times1,024@60, 1,400\times1,050@60, 1,600\times1,200@60,$ 1,280×800@60、1,440×900@60、1,680×1,050@60、1,920×1,200@60(RB)の各解像度が設定 されています。
- ・ 通常は、プリセット番号 0 のままで問題なく使用できますが、映像信号源によっては推奨要求解 像度を下げる方が、よい結果が得られる場合があります。この様な時、プリセット番号 1~17 に 書き換えます。各プリセット番号と推奨要求解像度の対応は下表の通りです。

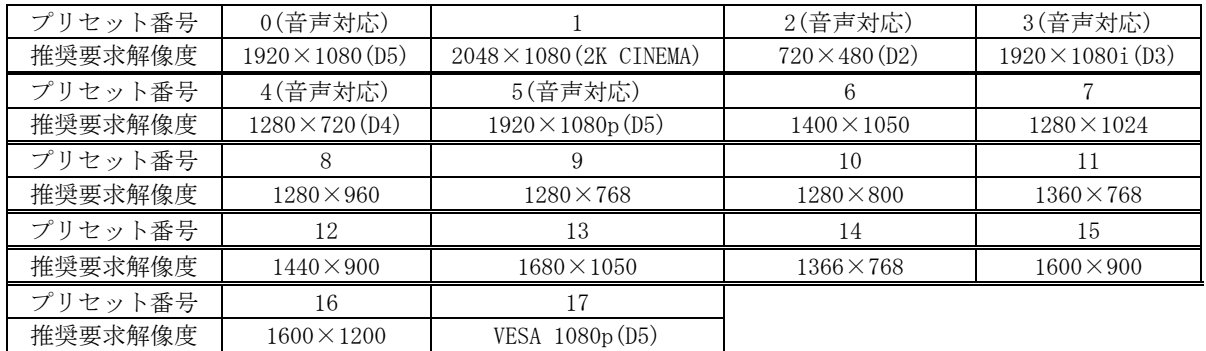

・ プリセット番号 0、2、3、4、5 は HDMI(音声対応)で、それ以外は全て VESA(音声非対応)です。

- ◆ご参考: No.0 と No.5 の推奨解像度は、ともに「1920×1080」です。しかし、No.0 は上述の通り、 様々な許容解像度が登録されていますが、No.1~No.17 の許容解像度は、非常に一般的な ものに限定しています。
- プリセット番号を書き換える時は、Web ブラウザの設定画面(° P.26)、外部通信制御による 「ddc」コマンド(♡ P.24)、または Telnet から「edid」コマンドを発行します。(▽ P.14)
- OUT1~2に繋いだディスプレーの EDID データをコピーする場合、Web ブラウザの設定画面(♡ P.26)、または Telnet から「copy」コマンドを発行します。(♡ P.15)
- ◆ご参考:プラグアンドプレイ映像ソースと本機の IN1~7を結線する際、途中に一箇所でも EDID 通 信に対応していない他社製機器等を経由すると、EDID 通信が不可能となり、映像ソースが 所望の解像度を出力しないケースがあります。この様な場合は、映像ソースの直近に別売 の DM-C2 を挿入して下さい。

#### <span id="page-8-0"></span>8.HDCP 非対応エミュレーション機能

- ・ 本機の各入力チャンネルを、HDCP に対応していないように見せかける機能です。
- ・ 一部のコンピュータ機器を HDCP 対応機器に接続すると、著作権保護が不要な映像(例えばデスク トップ画面)も HDCP 付で出力されることがあります。本機能はこれを防止し、HDCP 無しでの出力 を要求します。
- ・ 本機能は、例えば「HDCP 無し要求は INPUT 2 と 3 だけ」という様に、入力系統毎に個別設定でき ます。
- ・ 本機能を ON にした入力にブルーレイディスク等の著作権保護が必要な映像ソースを繋ぐと、当然 ながら映像は映らなくなりますのでご留意下さい。 多くの場合、黒画面になります。
- 本機能の設定は、Web 画面による設定( 空P.26)、または Telnet から「xddc」コマンドを発行しま す。( P.14)

#### <span id="page-8-1"></span>9.アナログ音声入力アッテネータ機能

- ・ IN1~7のそれぞれについて、4 択式(+3dB,0dB,-3dB,-6dB)のアッテネータを搭載しています。
- ・ アッテネータは、アナログ音声入力に対して有効です。アナログ音声をデジタル音声へエンベデ ッドする場合も有効です。デエンベデッド アナログ音声出力に対しては機能しませんのでご注意 下さい。
- アッテネータの設定は、Web 画面による設定(♡ P.26)、または Telnet から「att」コマンドを発 行します。( ° P.13)

#### <span id="page-8-2"></span>10.エンベデッド デジタル音声出力機能

- ・ 背面パネル③へ入力したアナログ音声信号を A/D 変換して、デジタル音声信号として背面パネル ②の DVI-D 映像出力端子へ埋め込んで(エンベデッドして)出力することができます。この機能は、 背面パネル④のアナログ音声出力への影響や制限はありません。
- ・ IN1~7のそれぞれについて、エンベデッドする/しない(出荷時設定) を設定します。
- ・ (音声ではなく)映像クロスポイントが、「エンベデッドする」に設定したチャネル番号を選択す ると、アナログ音声入力をエンベデッドデジタル音声として DVI コネクタから出力します。
- ・ 「エンベデッドしない」に設定したチャネル番号を選択すると、通常通り、背面パネル①に入力

されたエンベデッドデジタル音声入力が、そのまま背面パネル②の DVI-D コネクタからエンベデ ッドデジタル音声として出力されます。

- エンベデッドデジタル音声出力の設定は、Web 画面による設定(♡ P.26)、または Telnet から 「emb」コマンドを発行します。( $\degree$  P.14)
- ◆ご注意:エンベデッド元のアナログ音声入力チャネル番号と、エンベデッド先の映像入力番号は、 必ず同一である必要があります。例えば、アナログ音声入力 3 を映像入力 4 へエンベデッ ドすることはできません。
- ◆ご注意: OUT1 と OUT2 が同じ入力を選択している場合、異なる動作をすることはできません。例え ば、OUT1 と OUT2 がともに IN3 を選択している時、OUT1 はエンベデッドする、OUT2 はエン ベデッドしない ということはできません。

#### <span id="page-9-0"></span>11.デエンベデッド アナログ音声出力機能

- ・ 背面パネル①のデジタル映像入力に埋め込まれたエンベデッドデジタル音声信号を D/A 変換し、 アナログ音声信号として背面パネル④のアナログ音声出力端子から出力することができます。
- デエンベデッドアナログ音声出力の設定は、Web 画面による設定(° P.26)、または Telnet から 「dem」コマンドを発行します。( ° P.14)
- ・ 対応フォーマットは、2 チャネルのリニア PCM 音声のみです。
- ・ 無効なデジタル音声フォーマットを検出した場合や、エンベデッド音声を検出できない場合は、 自動的に背面パネル③のアナログ音声入力に切り替わります。
- ・ DVI-D エンベデッド音声出力への影響や制限は特にありません。
- ◆ご注意:本機は、デエンベデッドされたアナログ音声の遅延機能は搭載していません。遅延時間は ほぼゼロです。従って、デジタル映像表示とアナログ音声との遅延合わせ(リップシンク) が必要な場合は、別売の ADL-40 等の機器で調整して下さい
- ◆ご注意:デエンベデッド元のデジタル音声入力チャネル番号と、デエンベデッド先のアナログ音声 入力番号は、必ず同一である必要があります。例えば、デジタル音声入力 3 をアナログ音 声入力番号 4 へデエンベデッドすることはできません。
- ◆ご注意:OUT1 と OUT2 が同じ入力を選択している場合、異なる動作をすることはできません。例え ば、OUT1 と OUT2 がともに IN3 を選択している時、OUT1 はデエンベデッドする、OUT2 はデ エンベデッドしない ということはできません。

#### <span id="page-9-1"></span>12.ケーブル補償機能

#### <span id="page-9-2"></span>12-1.受け側ケーブル補償

- ・ IN1~IN7のそれぞれに独立したケーブル補償機能を搭載しています。自動調整タイプですので、 設定項目はありません。
- ・ 伝送可能なケーブル長は、送信器側の信号品位や映像信号の解像度,ケーブルの品質にも依存し ますが、弊社製 DVI-D ケーブル(AWG#24 使用)、弊社製機器の出力する D5(1080p 60Hz)解像度 (24bit フルカラー)にて、最大 40m 程度です。

#### <span id="page-9-3"></span>12-2.出力プリエンファシス

・ OUT1~OUT2それぞれに独立して設定できるプリエンファシス機能を搭載しています。

# IMAGENICS DVAX-72取扱説明書

- ・ 設定値は、0dB(出荷時設定),+2dB,+4dB,+6dB の 4 段階です。設定変更は、Web 画面による設定 (C P.26)、または Telnet から「txeq」コマンドを発行します。(C P.15)
- ・ 弊社製 DVI-D ケーブル(AWG#24 使用)にて、D5(1080p 60Hz)解像度を伝送した場合のケーブル長の 目安は下表の通りです。

|                                              | 0dB            | -2dB            | +4dB           | +6dB                           |
|----------------------------------------------|----------------|-----------------|----------------|--------------------------------|
| 弊社製<br>ーブ<br><b>DVI</b><br>几<br>$-$ D<br>ケー* | -<br>$\sim$ bm | 10m<br>$\sim$ m | $10m$ ~<br>lbm | 20 <sub>m</sub><br>. $\rm{bm}$ |

<sup>◆</sup>ご注意:実際に伝送可能なケーブル長は、映像信号の解像度やケーブルの品質、および表示機器の 性能に大きく依存します。( ° P.30)

# <span id="page-10-0"></span>13.出荷時設定状態と復帰方法

・ 出荷時の設定状態は下表の通りです。

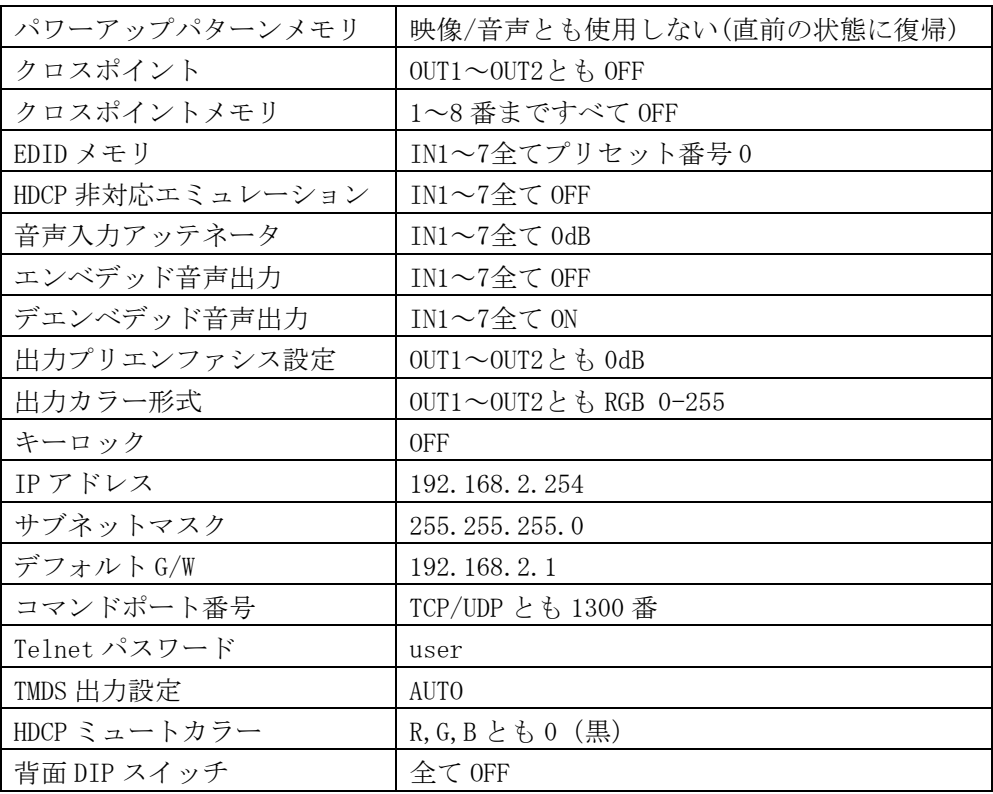

・ 出荷時設定への復帰方法は、前面パネル③のキーロックスイッチ、②の OUT1-OFF、および OUT1- IN1 の 3 つのスイッチを同時に押したまま電源を投入し、スイッチを押し続けて下さい。数秒経過 後、③のキーロックスイッチ、②の OUT1-OFF、および④の BUSY の 3 箇所のランプが点灯したら終 了です。スイッチを離して電源を再投入すると、出荷時設定に復帰します。

# <span id="page-10-1"></span>14.TELNET による設定変更

・ RS-232C または LAN より、Telnet へログインします。最初に、Telnet への接続を行います。RS-232C では通信端末から"telnet"[リターン]と入力します。ネットワーク(LAN)からは、" telnet[接続先の IP アドレス]"[リターン]と入力します。接続に成功すると、ユーザー名とパス ワードの入力を求められます。工場出荷時は、ユーザー名が半角小文字の「user」、パスワード も半角小文字の「user」です。パスワードのみ、Web ブラウザ上から変更することが可能です。変 更した場合は、変更後のパスワードを入力して下さい。なお、変更したパスワードは忘れないよ うご注意下さい。万が一、変更後のパスワードを忘れた場合は、出荷時設定に戻して下さい。

 $(\mathcal{P}P, 11)$ 

・ TELNET によるコマンド送受信では、前面パネルの BUSY ランプは点灯しません。

#### <span id="page-11-0"></span>14-1.LAN による Telnet 接続

- ・ LAN で Telnet 接続する場合、コンピュータのコマンドプロンプト等から「telnet 192.168.2.254 23」と入力します。末尾の 23 は Telnet のポート番号で、一般に省略可能です。本機自身の IP ア ドレスを変更している場合は、その値を入力して下さい。
- ◆ご参考:Windows Vista 以降の OS をご使用の場合は、[コントロールパネル]-[プログラムと機能]- [Windows の機能の有効化または無効化]より、「Telnet クライアント」を有効に設定して 下さい。

#### <span id="page-11-1"></span>14-2.RS-232C による Telnet 接続

- ・ RS-232C で Telnet 接続する場合、コンピュータの COM ポートの通信フォーマットを本機に合わせ、 ストレートケーブルでコンピュータと接続し、HyperTerminal 等の通信ターミナルソフトウェアか ら「telnet」と入力して Enter を押して下さい。
- ◆ご注意: Telnet は、RS-232C または LAN の排他ログインです。同時にログインすることは出来ませ  $h_{\rm o}$

#### <span id="page-11-2"></span>14-3.Telnet コマンド一覧

・ 全ての設定コマンドは、不揮発メモリに保存され、次回起動時は設定を復元します。

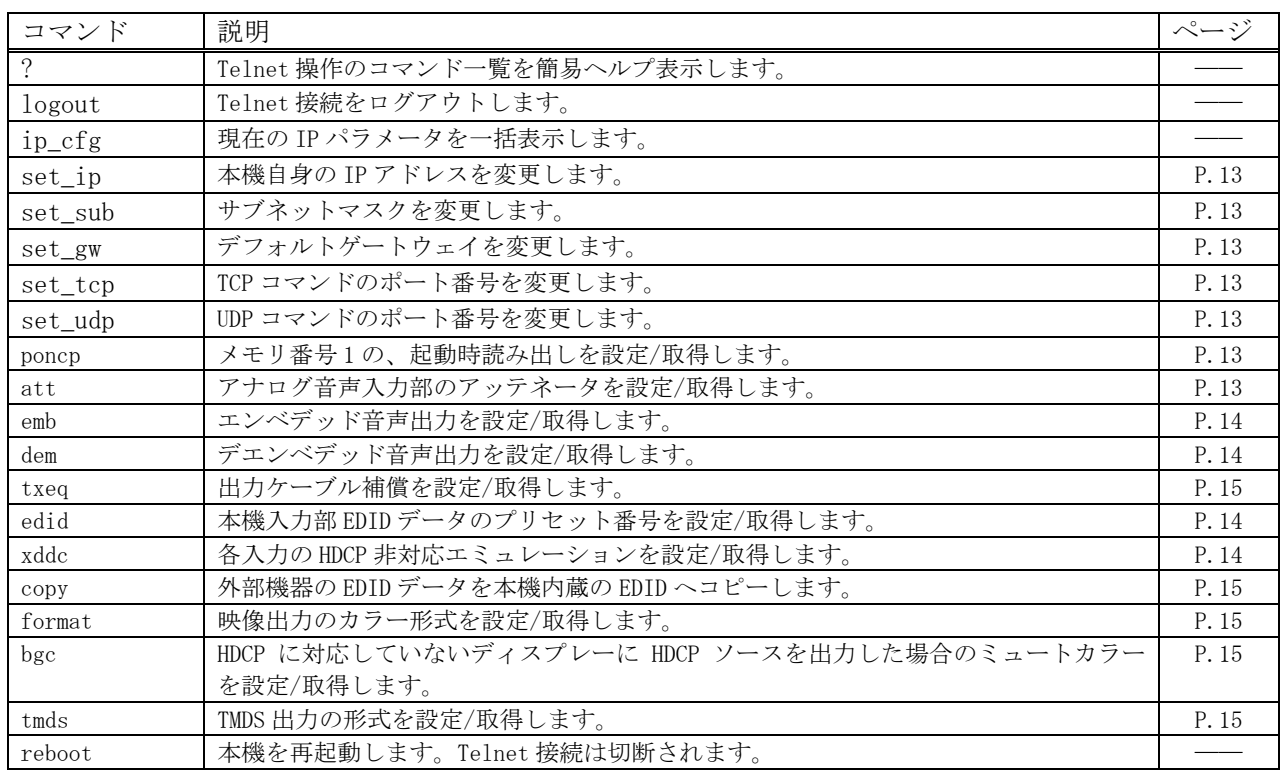

#### <span id="page-11-3"></span>14-4.Telnet 個別コマンドの詳細(抜粋)

・ コマンドは、全て半角英数字です。パラメータの区切りは半角スペースで区切って下さい。最後 に Enter キーを押して実行して下さい。下表中、「△」は半角スペースを示します。

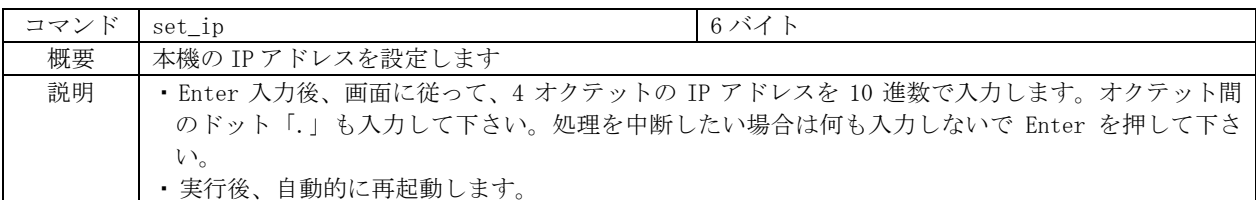

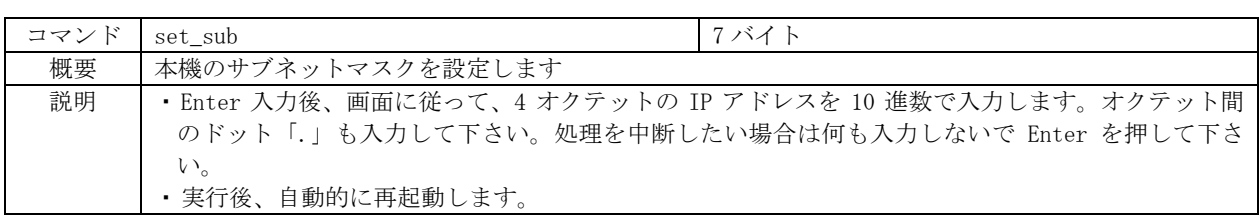

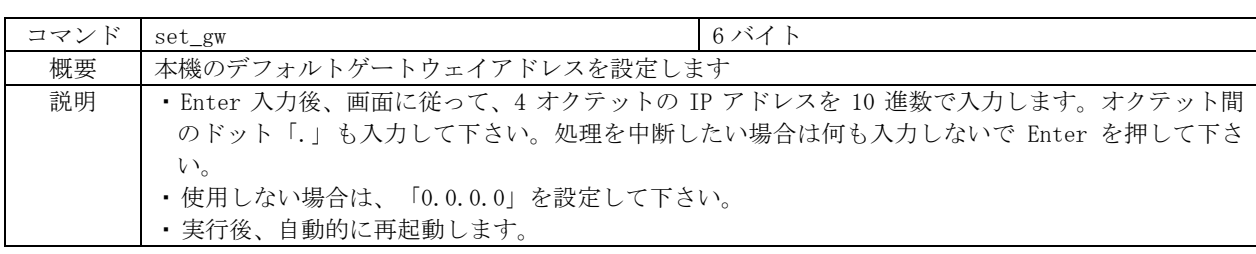

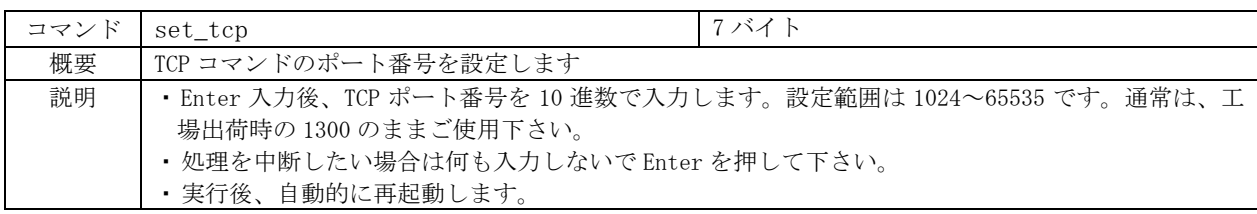

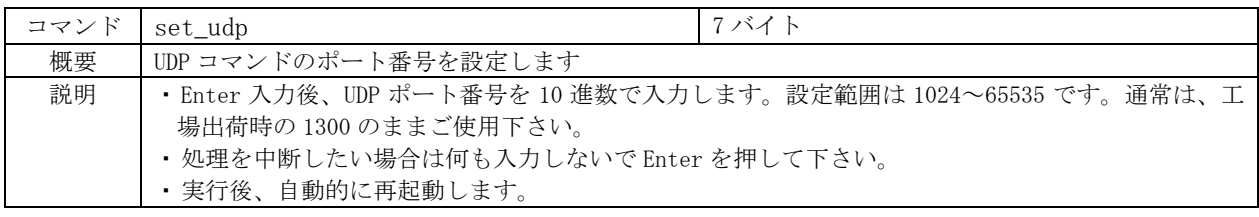

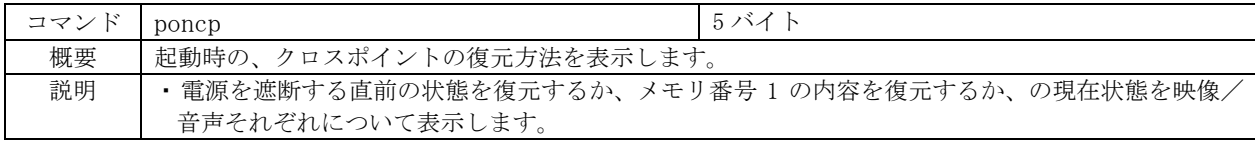

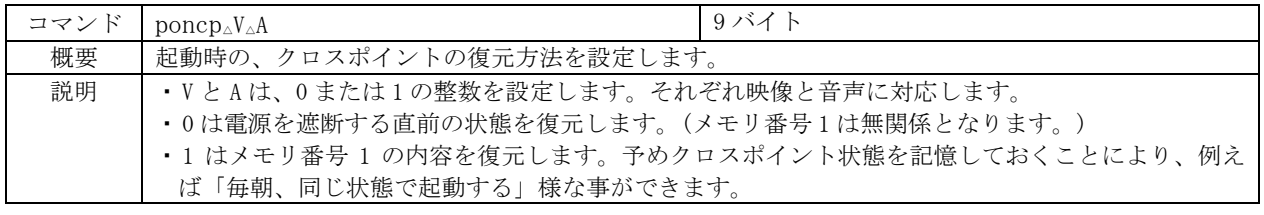

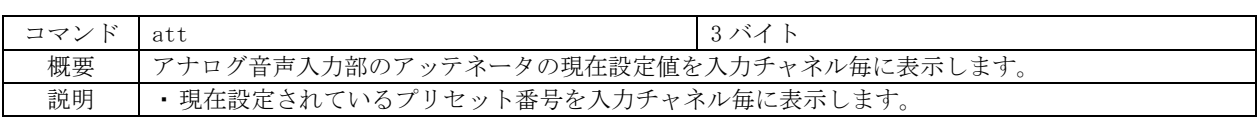

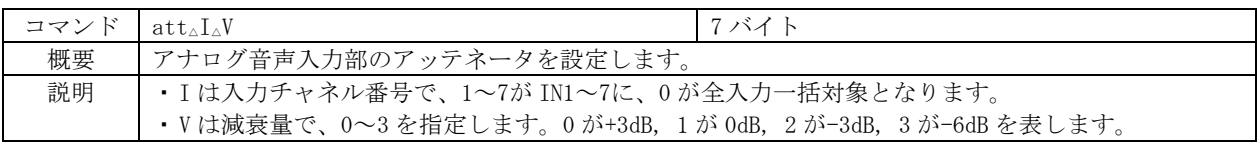

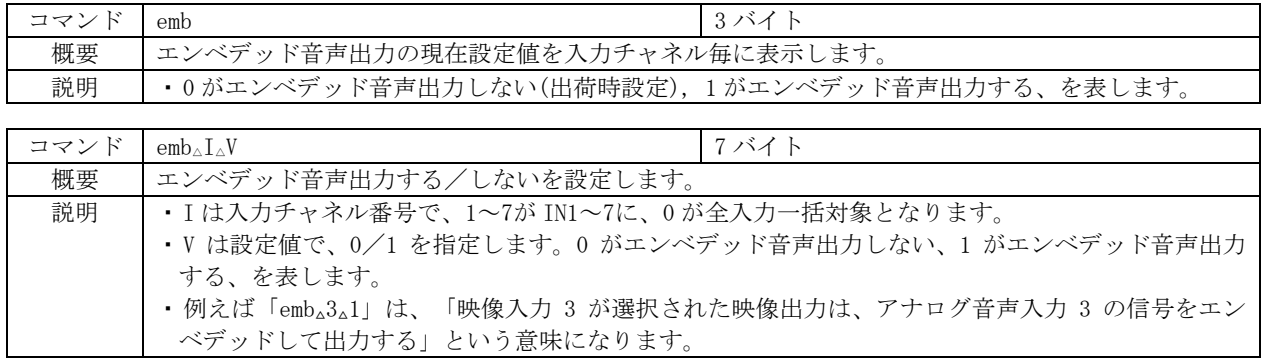

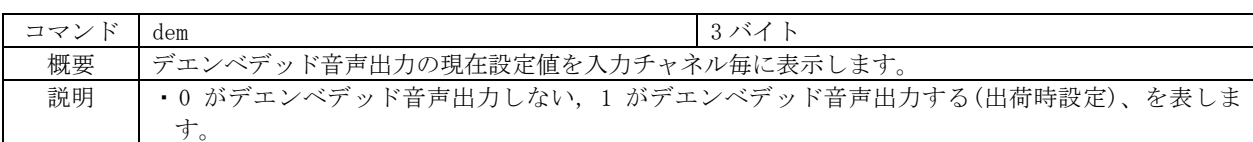

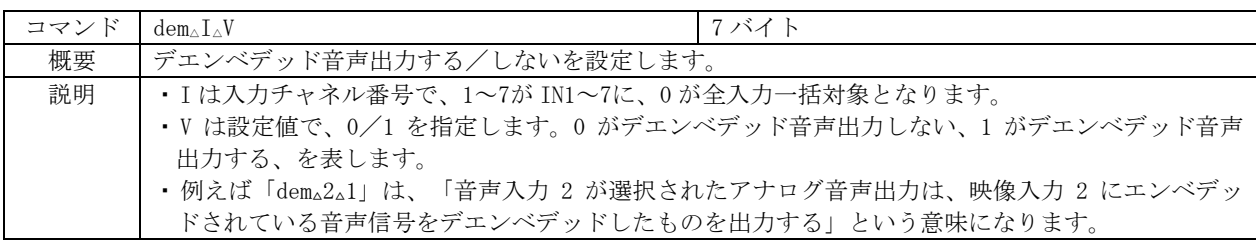

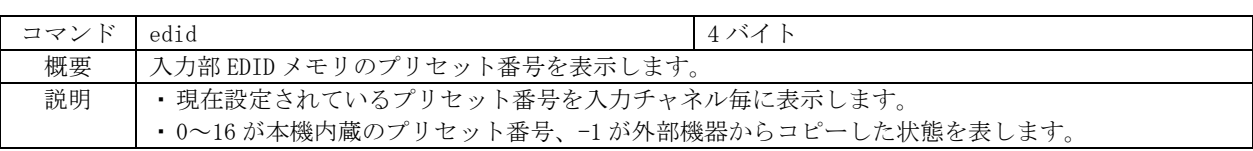

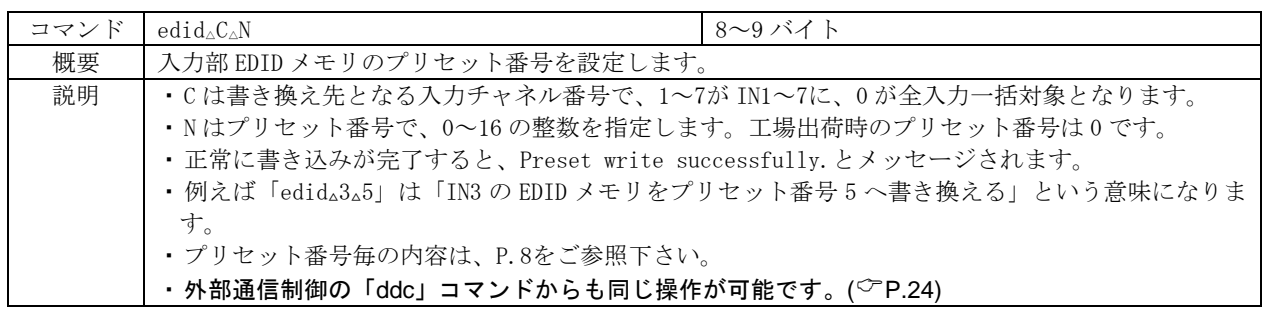

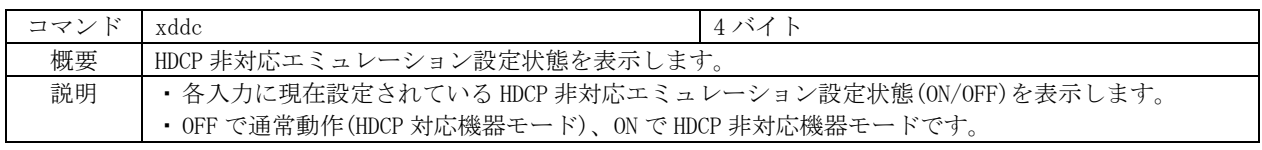

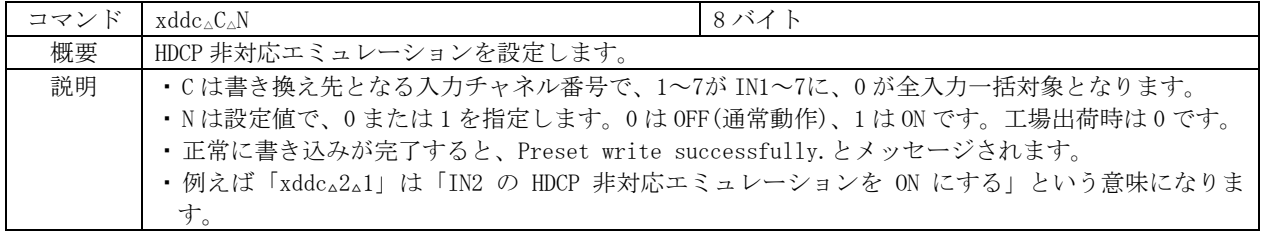

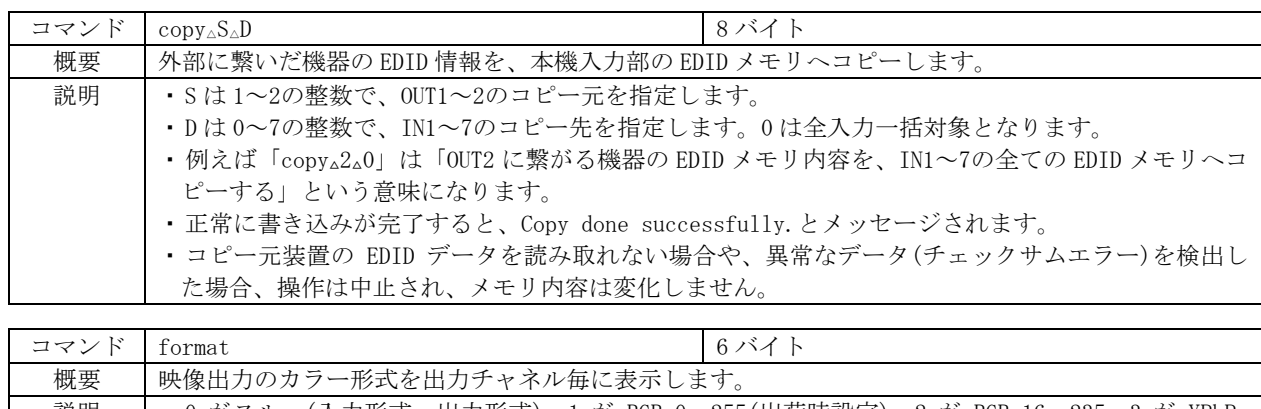

説明 │ • 0 がスルー(入力形式=出力形式), 1 が RGB 0~255(出荷時設定), 2 が RGB 16~235, 3 が YPbPr 4:4:4 形式、 4 が YPbPr 4:2:2 形式を表します。

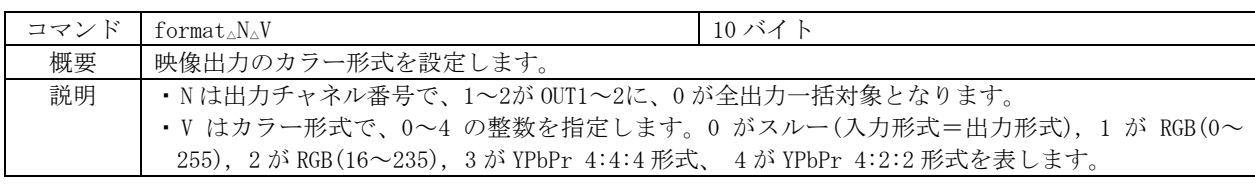

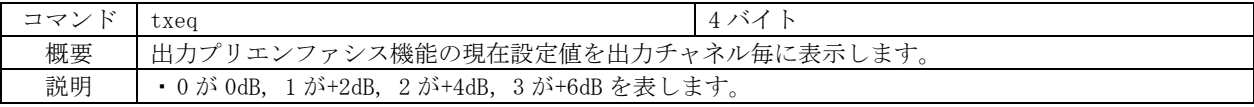

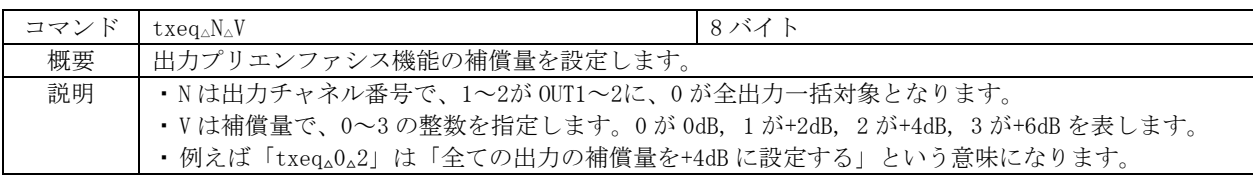

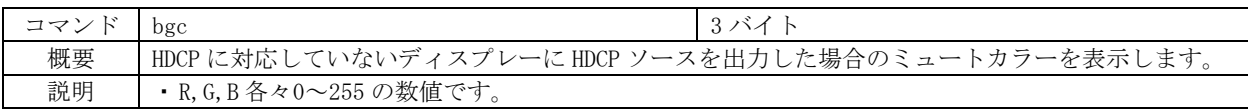

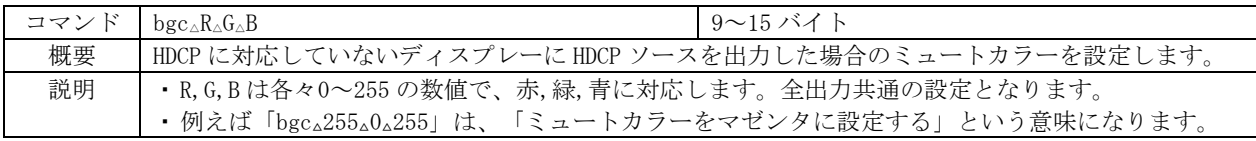

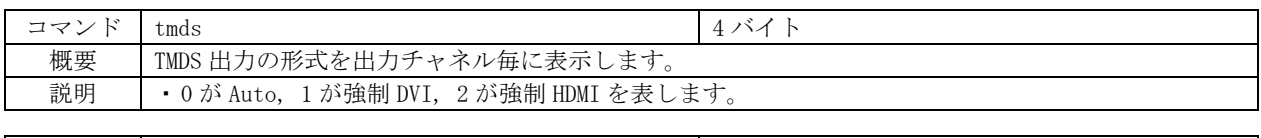

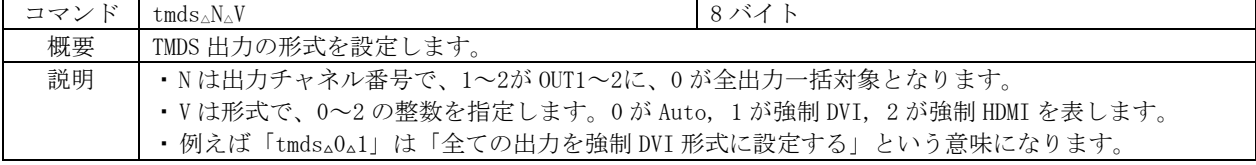

# <span id="page-15-0"></span>15.外部通信制御

# <span id="page-15-1"></span>15-1.コントロールコード表

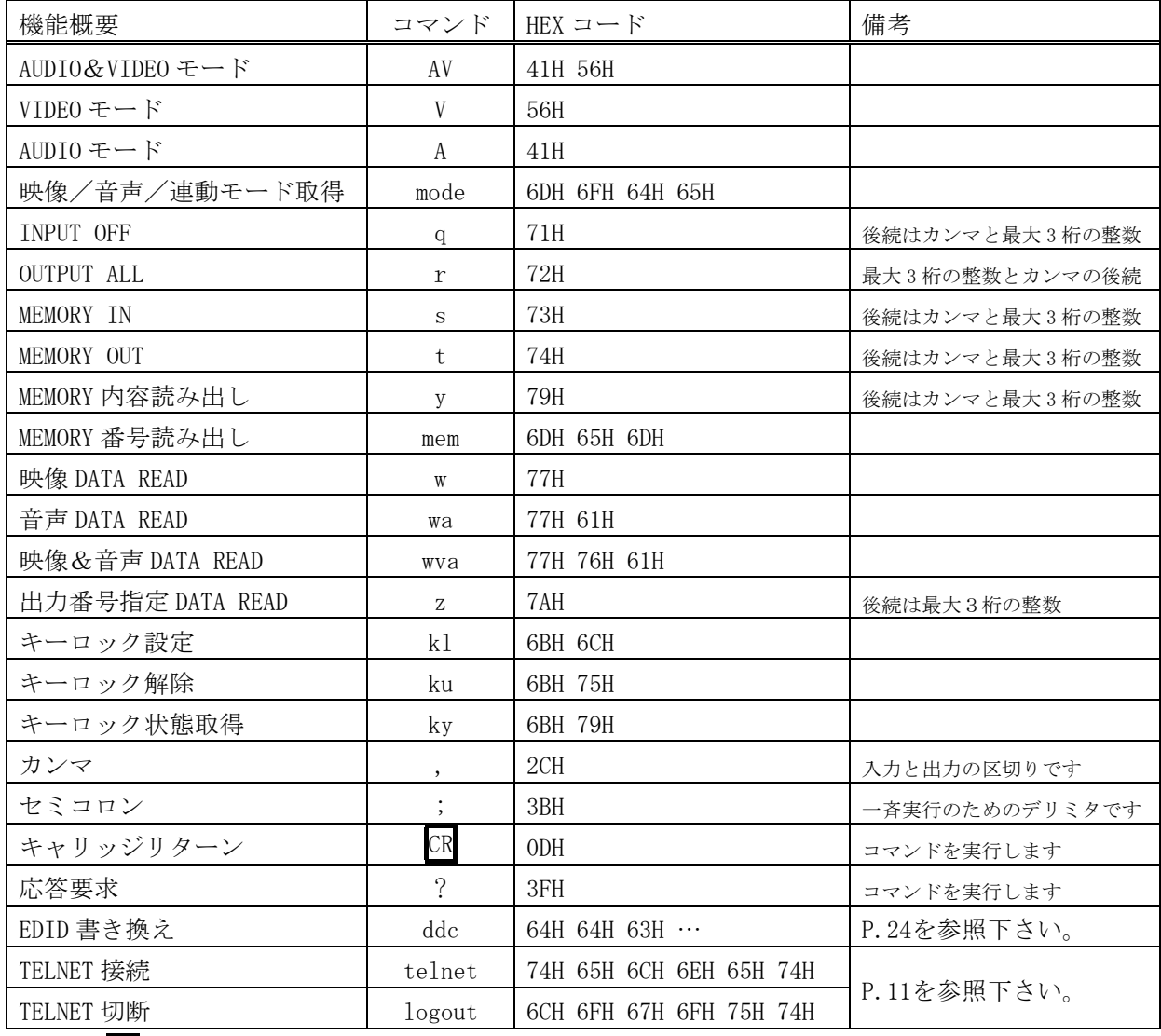

注:CR はキャリッジリターンを示します。16 進数の 0DH(10 進数の 13)です。

# <span id="page-16-0"></span>15-2.キャラクタコード表

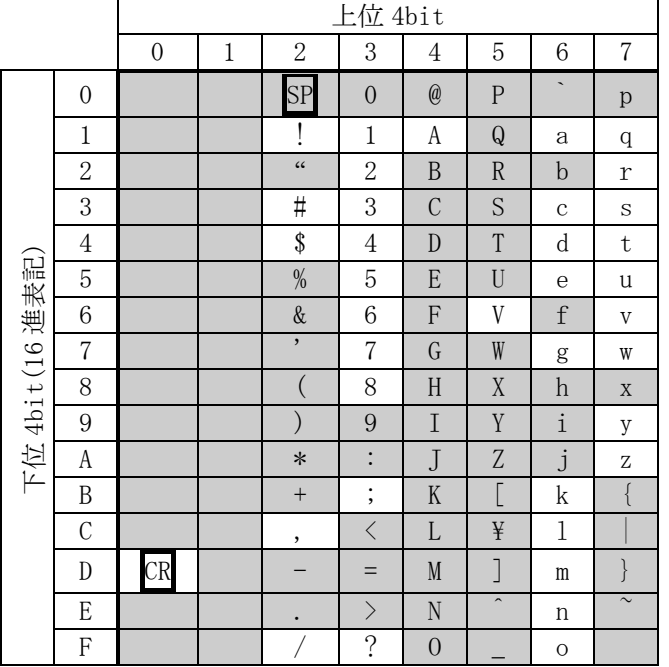

- 例:「A」は上位 4bit が 4、下位 4bit が 1 なので、41H(10 進数の 65)となります。
- 注:本機のコマンドで使用しないキャラクタは網掛けしています。(TELNET ログイン後のコマン ドは除きます。)
- 注:CR はキャリッジリターンを示します。16 進数の 0DH(10 進数の 13)です。
- 注:SP は半角スペースを示します(本機では使用していません)。
- ◆ご注意:これ以降、本書において、送受信するキャラクタは囲み文字で表記します。例えば、 123 は 3 バイトで、キャラクタコードの 31H 32H 33H を意味します。ただし、キャリッジリ ターンを表すキャラクタコードの 0DH は 1 バイトですが CR と表記します。(キャラクタ コードの 43H 52H ではありません。)

#### <span id="page-16-1"></span>15-3.データ通信方式の概要

- ・ 本機とホストコンピュータとの接続方法は、①RS-232C,②LAN(TCP),③LAN(UDP)の 3 通りあり、 全て同じコントロールコードで動作します。
- ・ 複数の通信方式を同時に使用することも可能です。この場合、基本的にはデータを受信した順番 (コマンド成立ごと)に処理します。なお、矛盾する制御(例えば RS-232C で「INPUT 1 を OUTPUT 1」、LAN で「INPUT 2 を OUTPUT 1」に設定)をほぼ同時に受信した場合、どちらが優先するかは不 定となりますのでご注意下さい。
- ・ 映像と音声の切り換えモードは、①映像と音声を連動(V&A)、②映像専用(V)、③音声専用(A)の 3 モードあります。それぞれの接続方法毎に独立してモードを保持しています。(TCP 接続の場合は、 さらにホストコンピュータ毎にも独立しています。)また、電源投入直後はそれぞれ V&A モードで す。
- 本機内部のコマンド受信バッファは、 CR または | を受信すると、それまでに受信したキャラク タを解析します。CR を受信すると、それまでの解析結果が正常であれば即時実行します。 ; を受 信すると、解析結果が正常であれば実行待ち専用のバッファに格納し、受信バッファは開放され

# IMAGENICS DVAX-72取扱説明書

ます。なお、コマンド受信バッファは受信時刻の管理をしていません。

- ・ 戻り値のあるコマンドを発行した場合、戻り値が完結してから次のコマンドを発行して下さい。
- ・ 戻りバイト数の比較的大きいコマンド(wva CR 等)を繰り返して発行する場合、短周期になるほど パフォーマンスに影響を与えます。特に複数のホストコンピュータで多元通信する場合は、発行 周期を無意味に短くなさらないようにご配慮下さい。
- 電源投入後、初期化の完了を確認するには、mode CR や ? 等の戻り値のあるコマンドを発行し ます。戻り値が得られれば、初期化は完了していると判断して下さい。
- ◆ご参考:従来の RGBS, SW, VSW シリーズ等の、通信方式 B のコントロールコードを用いた制御ソフ トウェアは、本機の映像&音声連動モードと互換性があります。

## <span id="page-17-0"></span>15-4.コマンドの例

#### 例 1.映像・音声モードを切り換える場合

・ 映像・音声連動切換モード(V&A)に設定する キャラクタ:  $\boxed{A}$   $\boxed{V}$  ;

 $HEX = -K$ : 41H 56H 3BH

この後、「A;」または「V;」コマンドを受信するまで、「映像・音声連動モード」が保持されます。

#### 例 2.単一のクロスポイントを切り換える場合

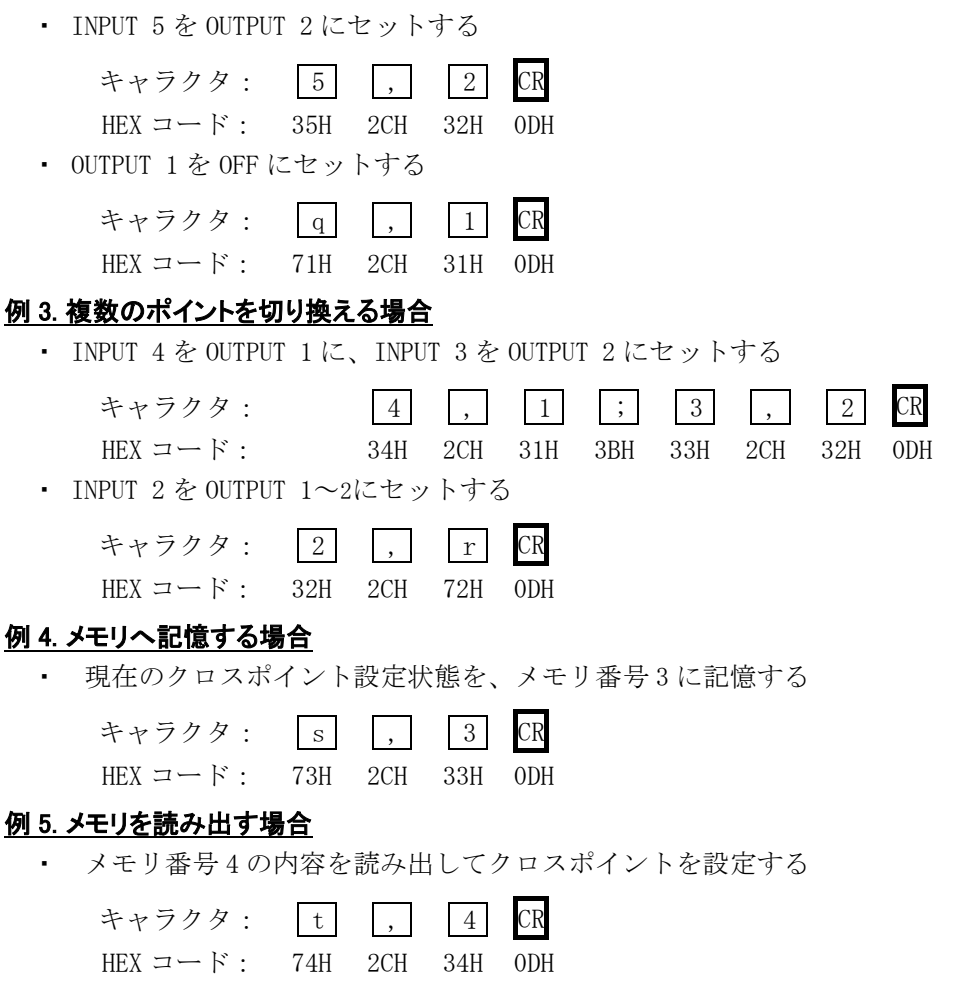

## <span id="page-18-0"></span>15-5.コマンドの受信確認応答

- CR の代わりに ? を受信すると、本機は応答を返します。
- ? 以前に受信したコマンドにおいて、余分なキャラクタを含まない適切なコマンドなら 8 を返し <u>-</u><br>ます。余分なキャラクタが含まれていたり、解釈できないコマンドなら !! を返します。

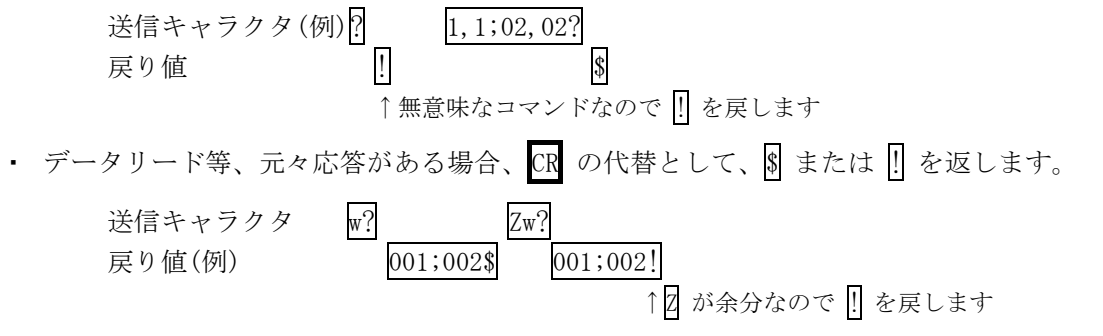

## <span id="page-18-1"></span>15-6.コマンドリファレンス

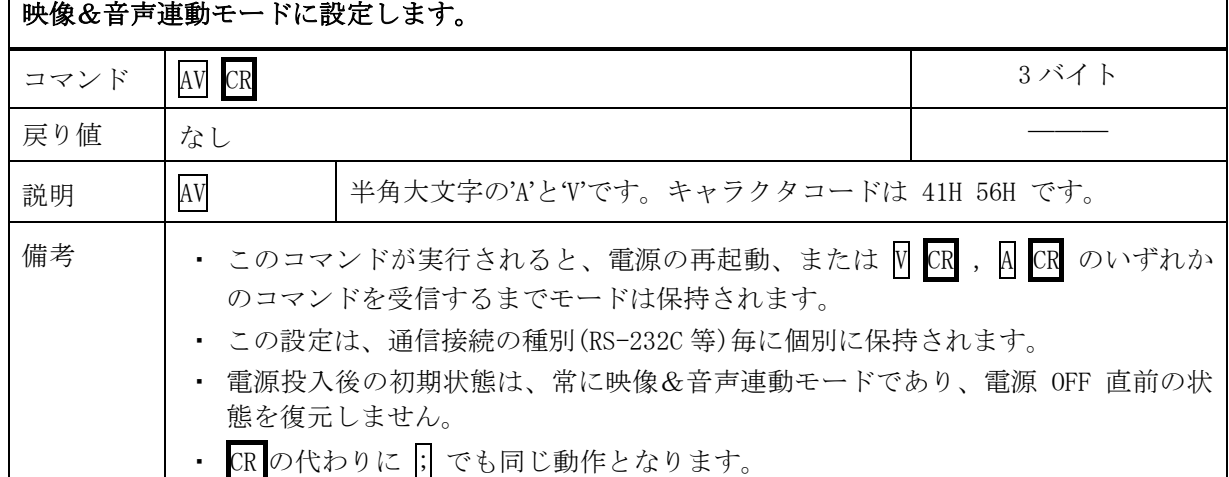

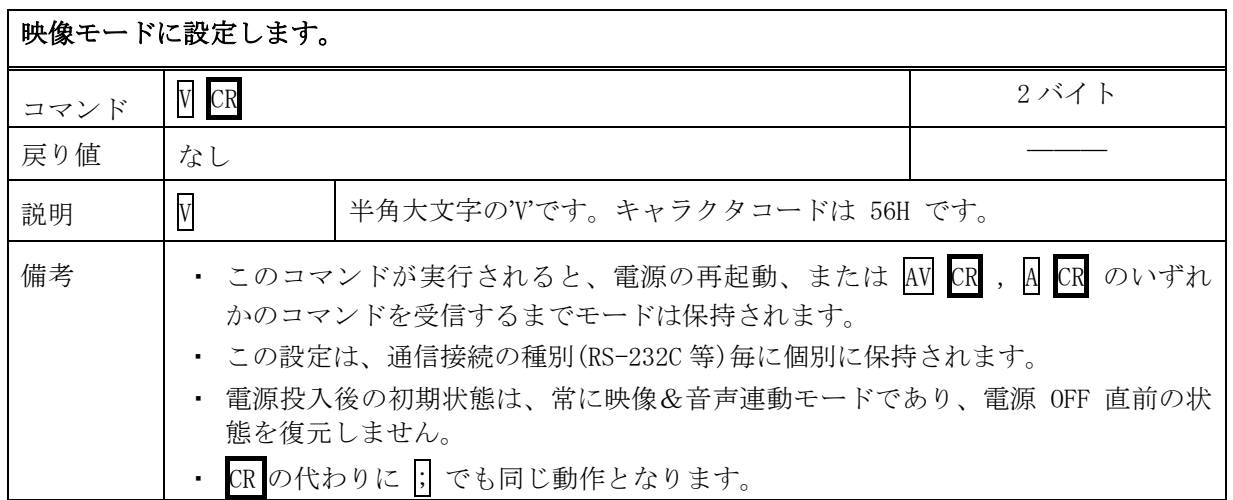

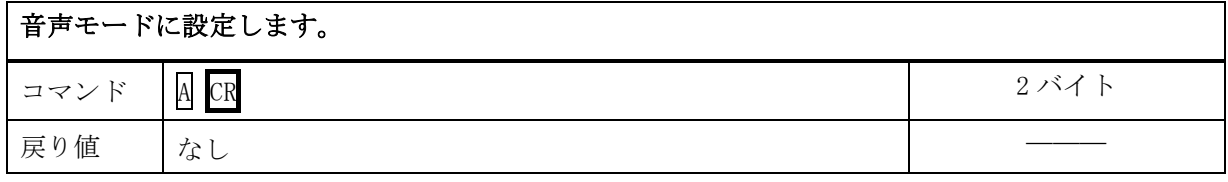

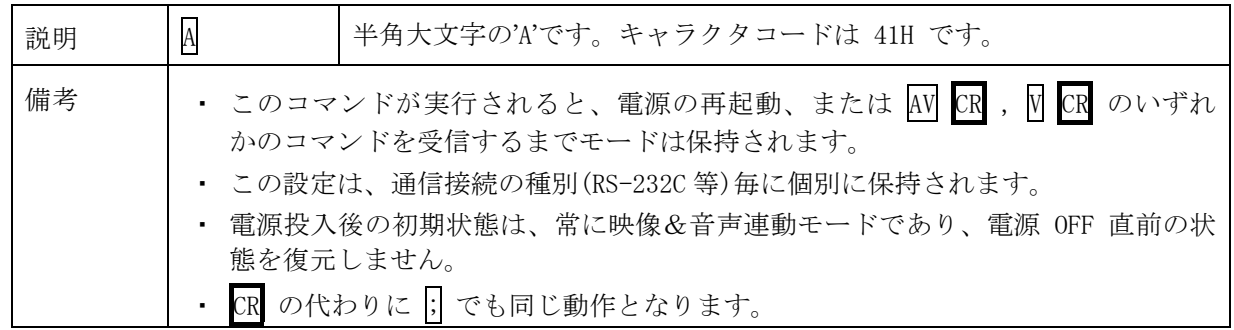

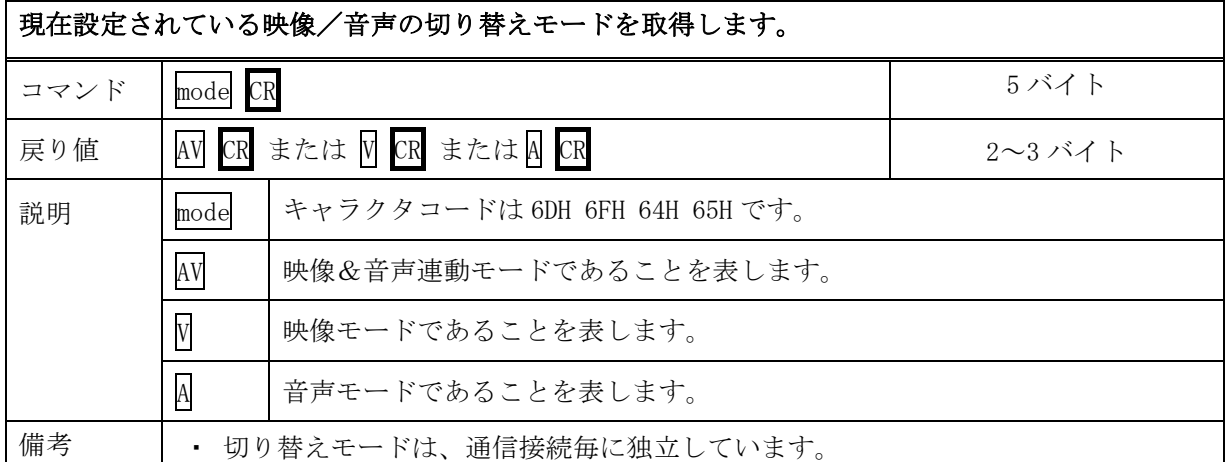

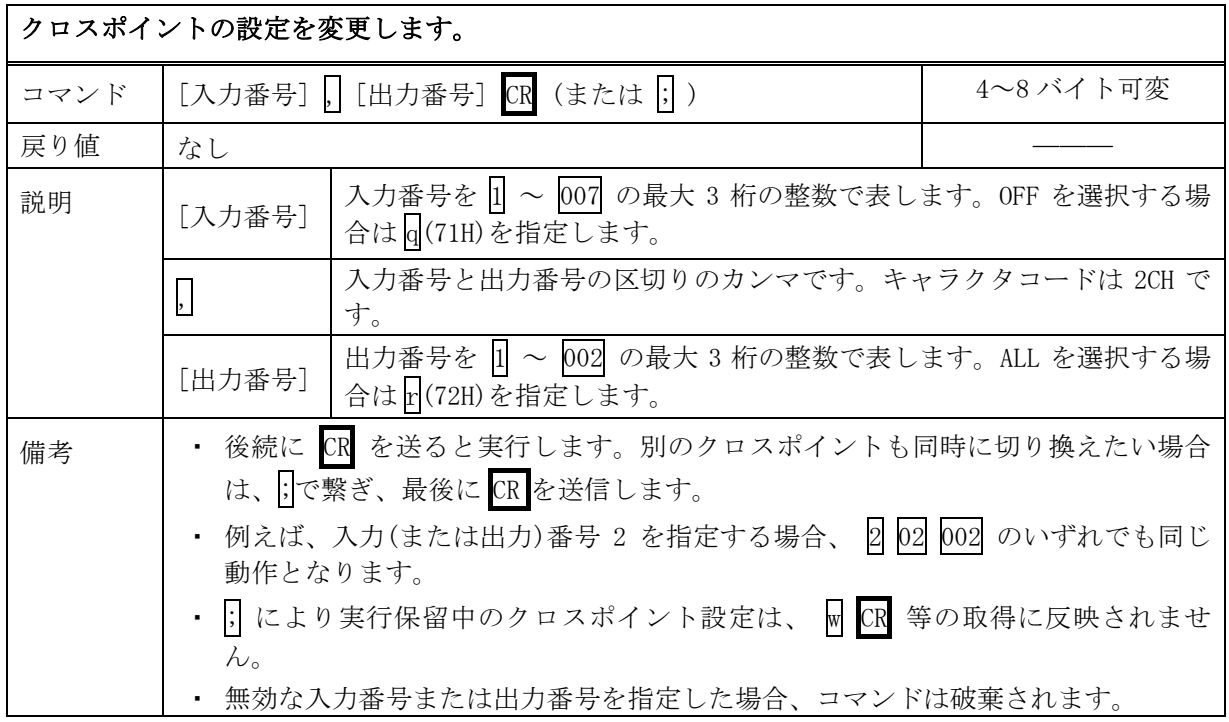

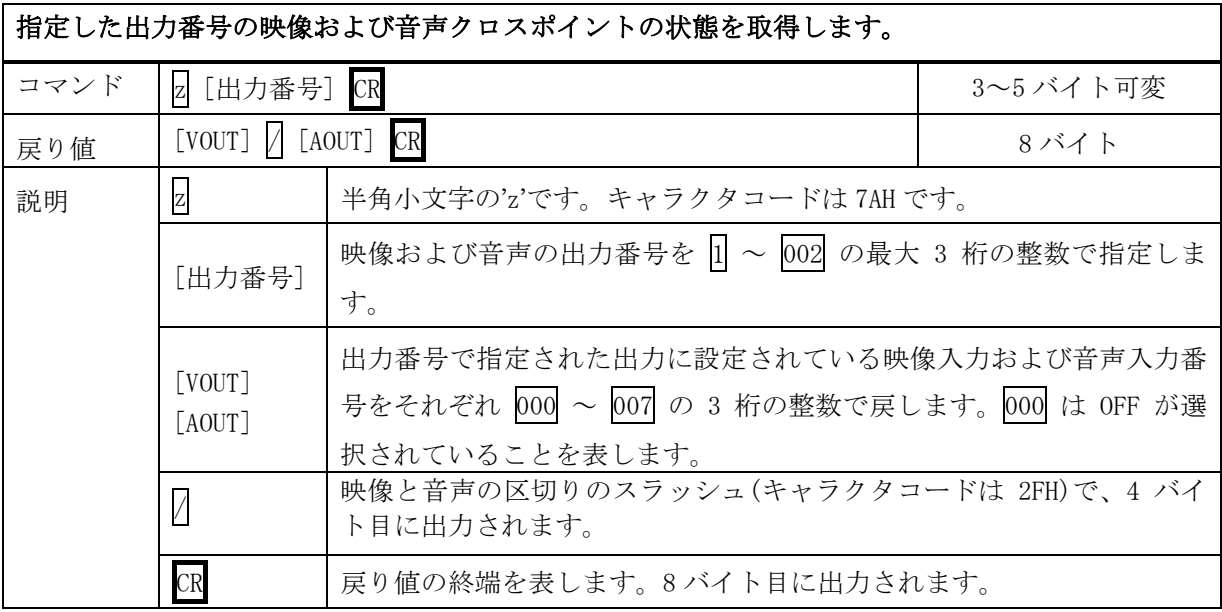

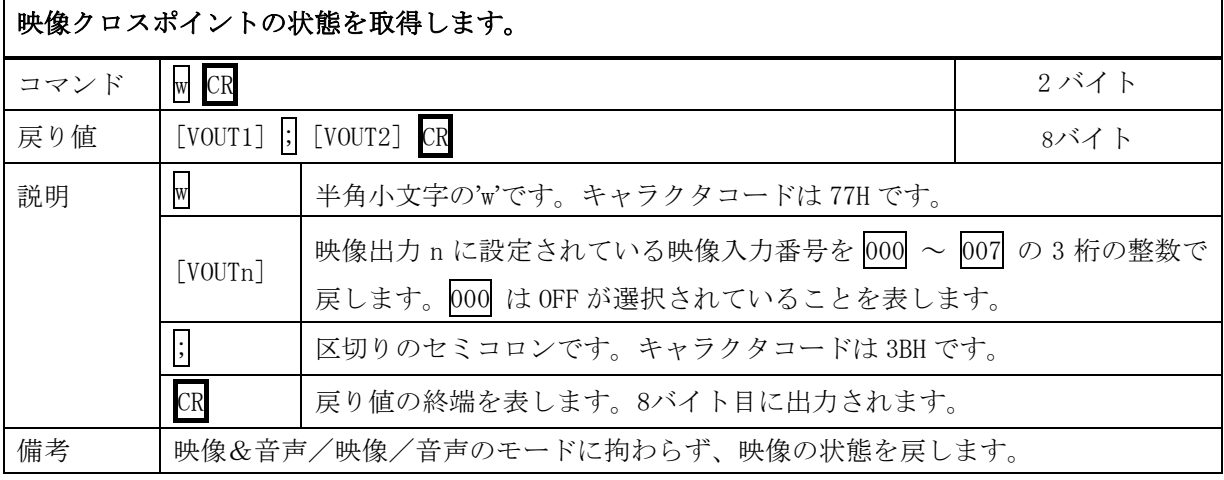

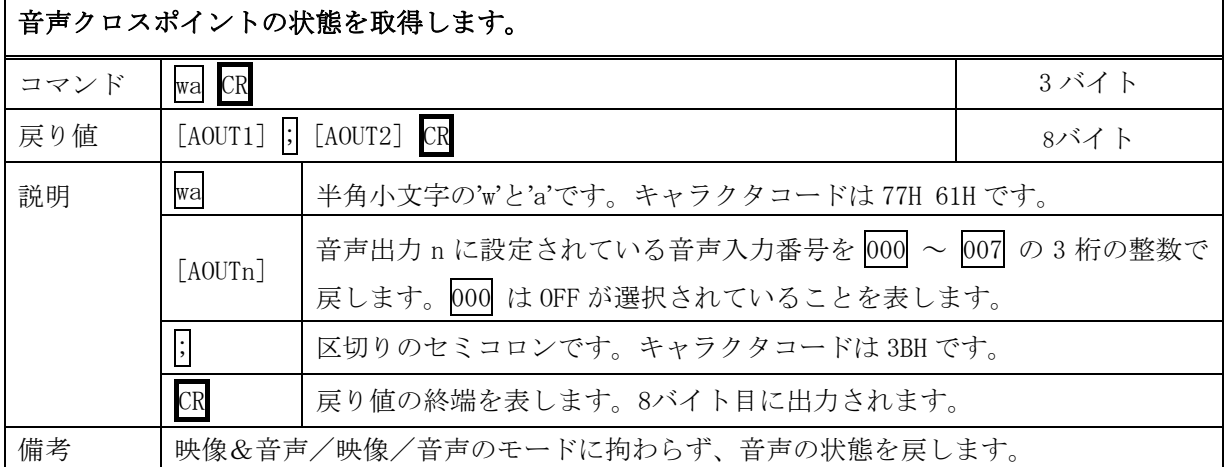

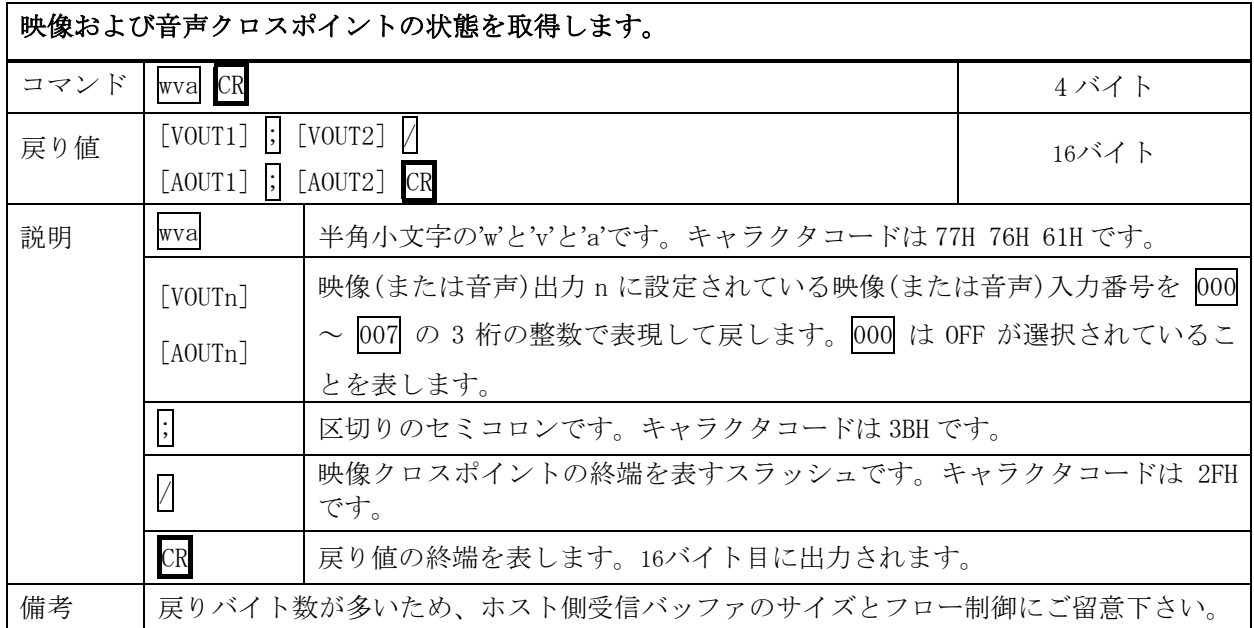

# 現在のクロスポイント状態をメモリへ書き込みます。

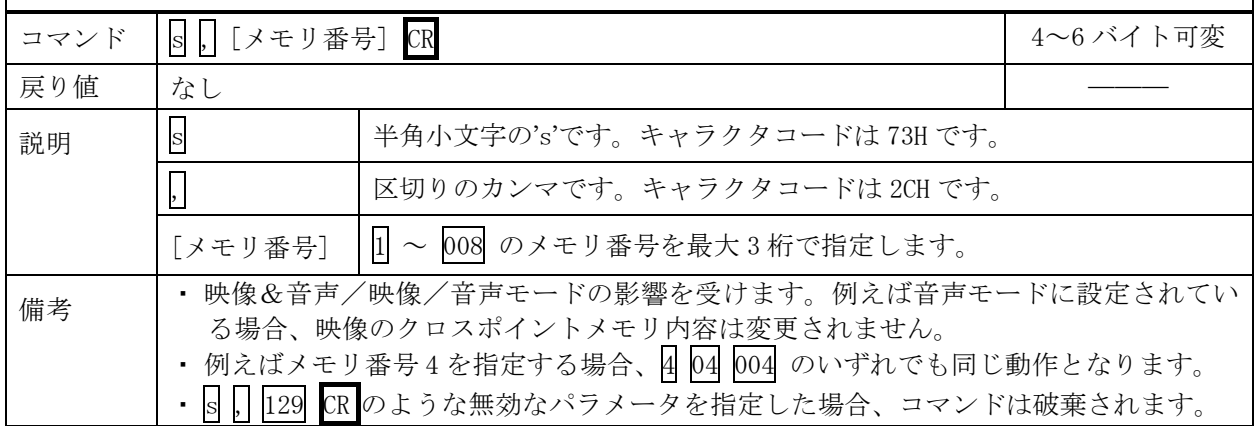

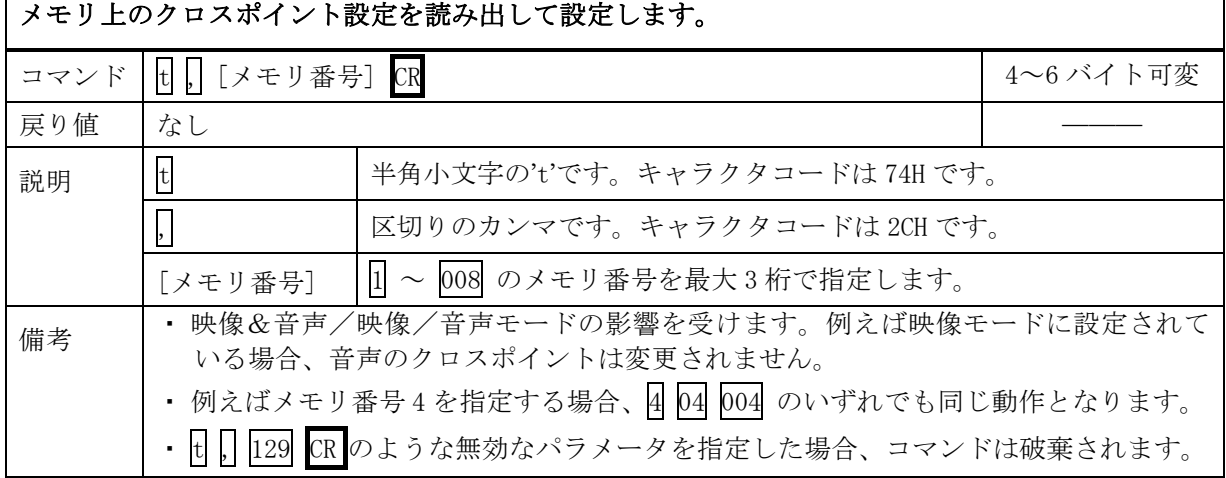

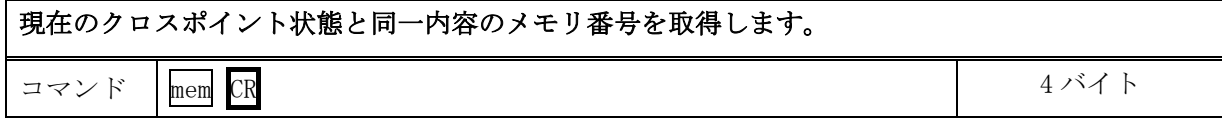

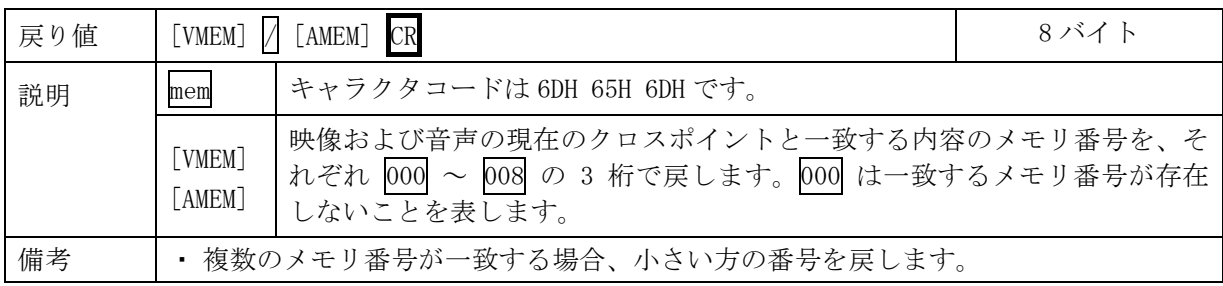

# メモリ番号を指定して、その内容を読み出します。現在のクロスポイントは変更されません。

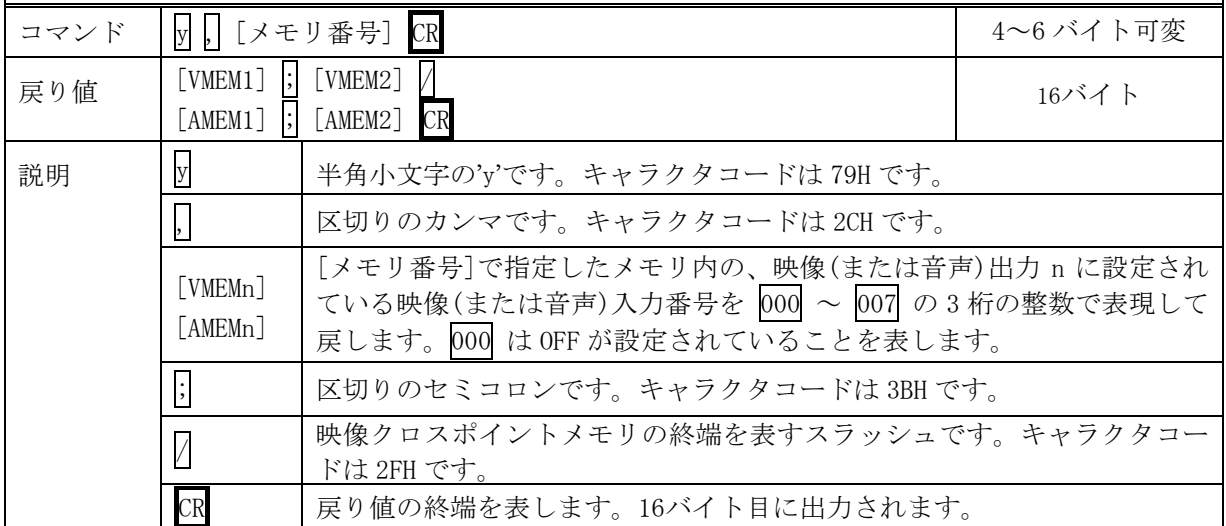

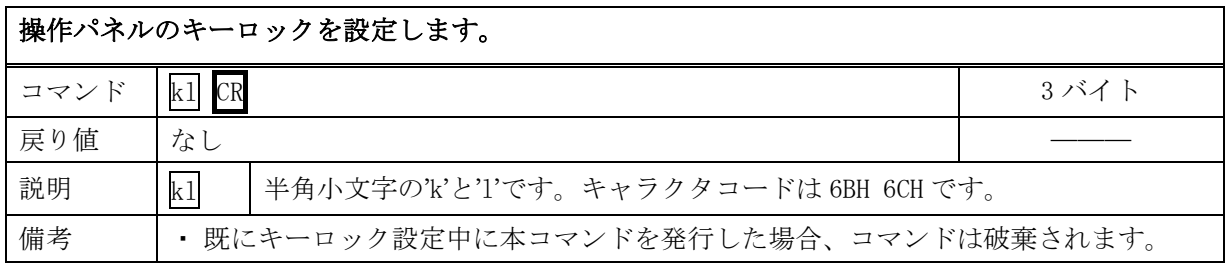

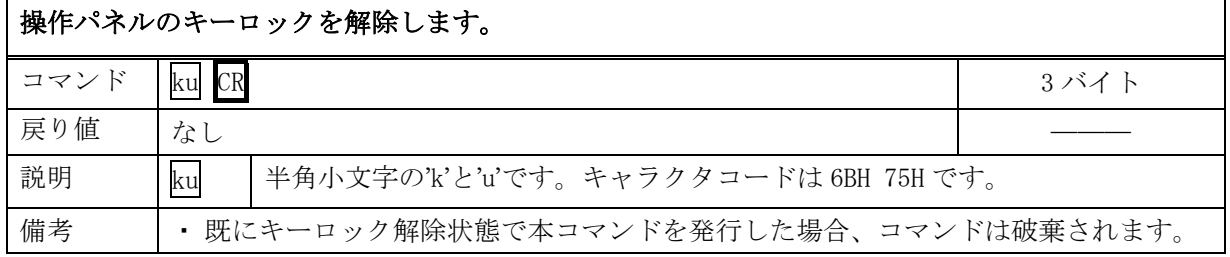

# 操作パネルのキーロック状態を取得します。

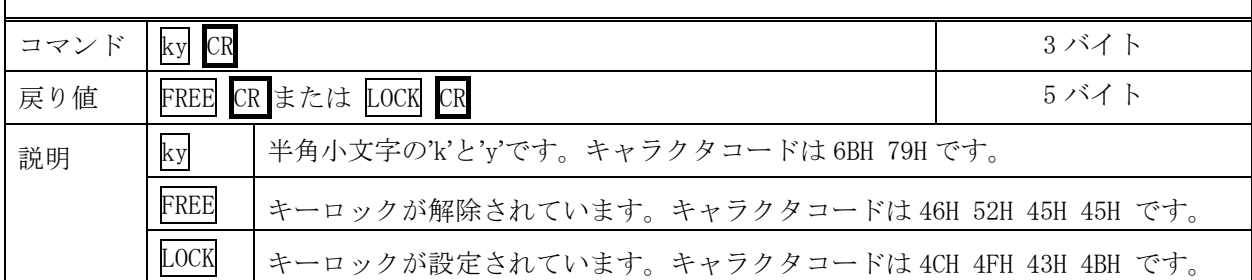

# EDID プリセットデータ番号を取得します。

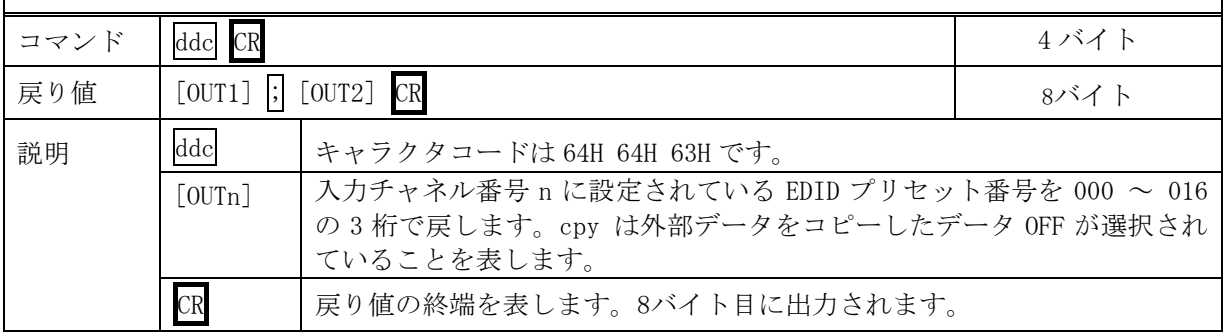

# EDID プリセットデータ番号を設定します。

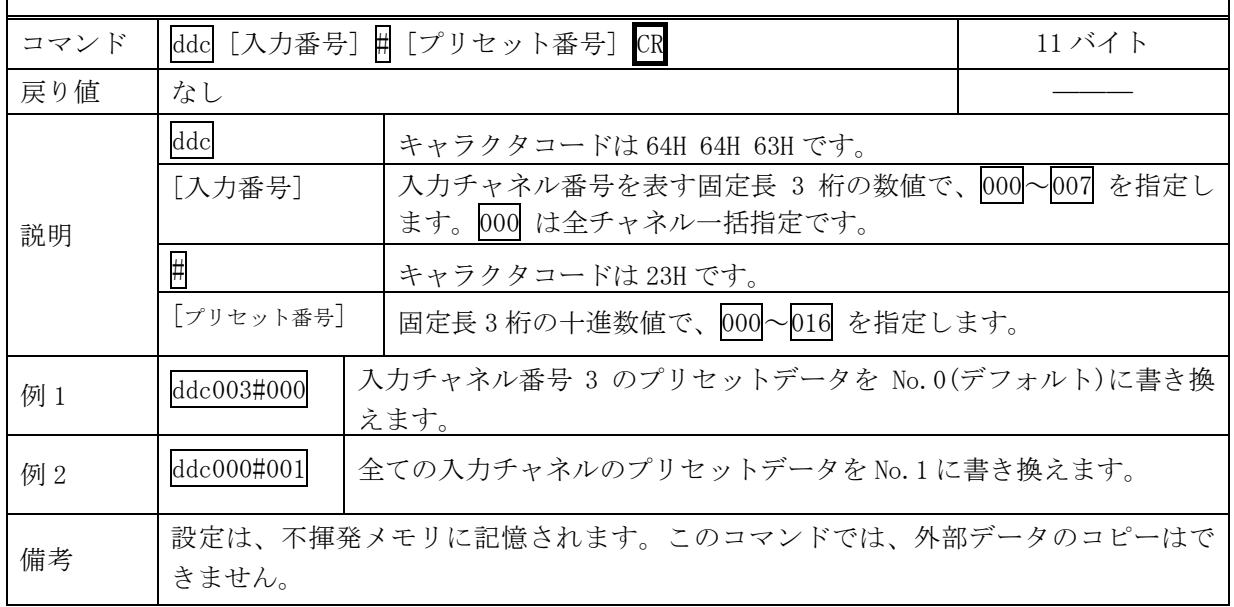

# <span id="page-24-0"></span>15-7.RS-232C 用ケーブルの結線

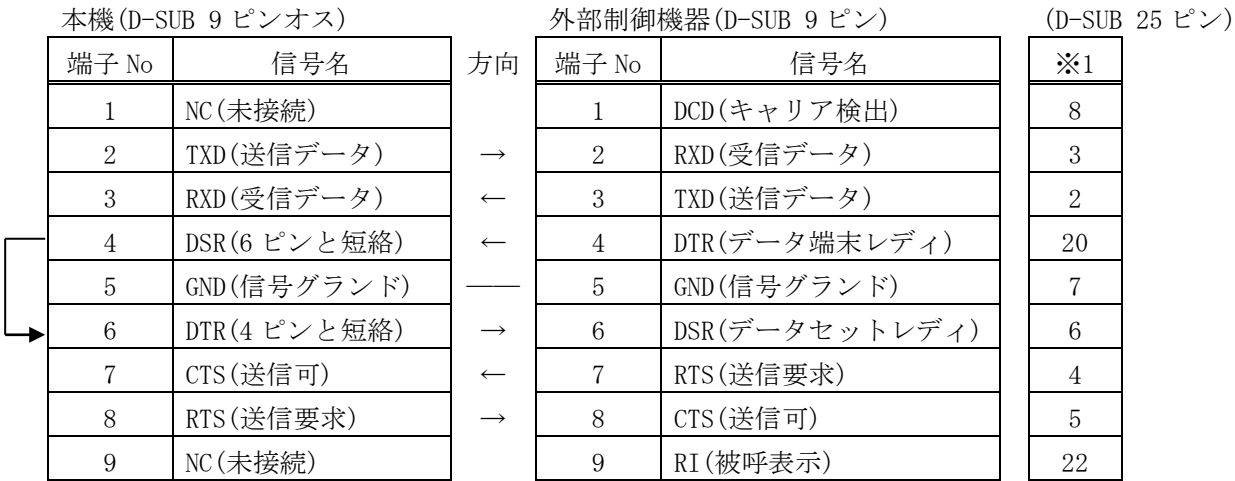

※1:外部制御機器側が D-SUB 25 ピンの場合の端子番号

・ コンピュータと接続する場合、RS-232C ケーブルはストレートケーブルをご使用下さい。

#### <span id="page-24-1"></span>15-8.RS-232C の通信フォーマット

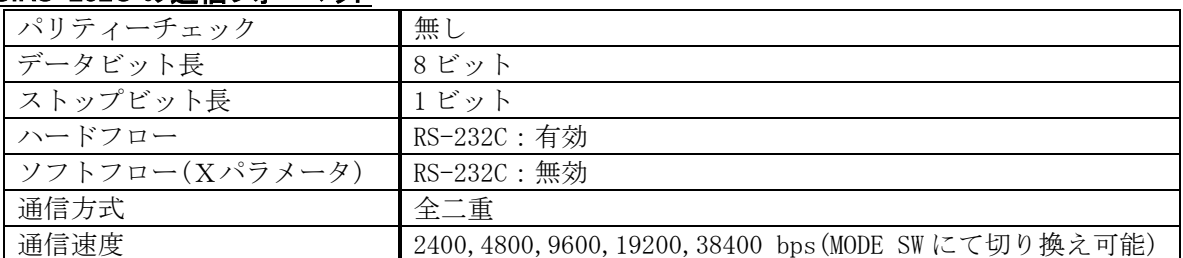

・ 工場出荷時の通信速度は 9600 bps に設定しています。変更する場合は、背面パネルの MODE SW を 下表に従って設定し、電源を再投入して下さい。

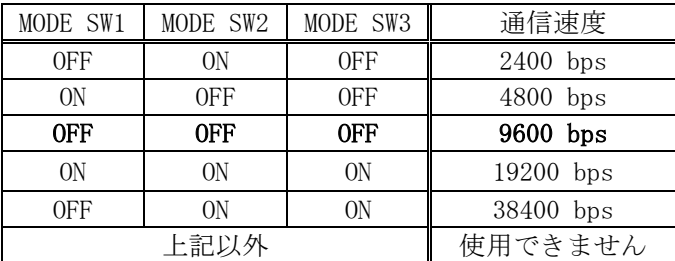

## <span id="page-24-2"></span>15-9.LAN ケーブルの結線

- ・ 本機の LAN コネクタは RJ-45 です。ハブやルータと本機を接続する場合はストレートケーブルを 使用して下さい。ハブやルータを介さずにコンピュータと本機を 1 対 1 で直結する場合は、クロ スケーブルを使用して下さい。
- ・ LAN ケーブルによる、本機から他機への給電、および他機から本機への受電(IEEE802.3af 規格の PoE:Power over Ethernet)は対応していません。ただし、別途電源が与えられていれば、PoE 対 応機器と通信することは可能です。

#### 木機(RT-45) わけのあい 外部制御機器(RT-45)

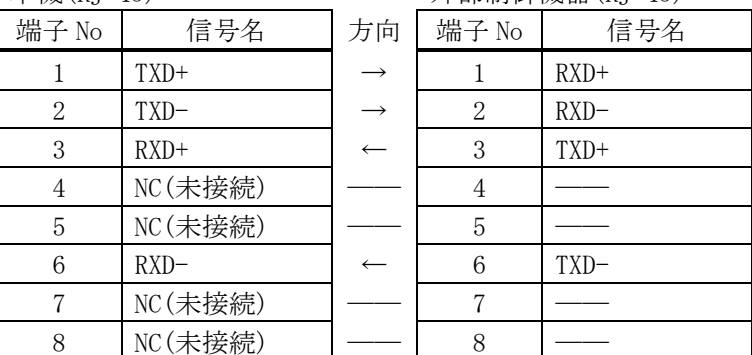

## <span id="page-25-0"></span>15-10.TCP、UDP の通信フォーマット

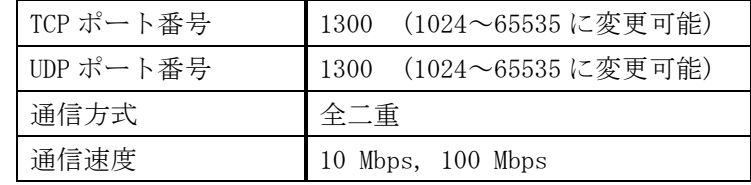

- ・ TCP による同時接続は最大 32 までです。つまり、本機 1 台に対して、32 台のコンピュータ等から TCP のコマンド送受信が可能です。受信コマンドはコンピュータ毎に区別して処理します。
- ・ 上記 TCP に対して、UDP の場合は、通信先と相互の接続確立をしないため、同時接続台数に上限は ありませんが、受信コマンドはコンピュータ毎に区別されませんので、下図の様に、一つの電文 が複数のパケットに分断されないようにご使用下さい。

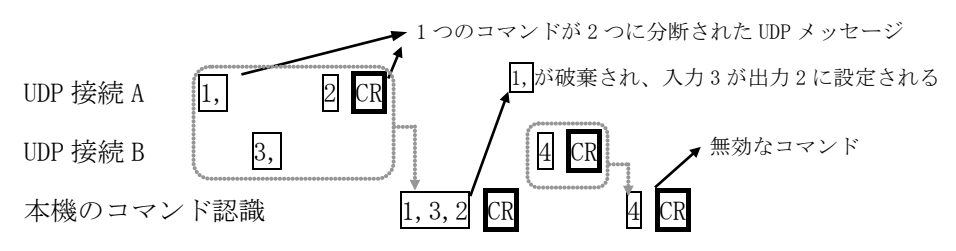

## <span id="page-25-1"></span>15-11.Web ブラウザによる制御

- ・ ブラウザより本機の IP アドレスを指定すると、ブラウザ上にコントロール画面が現れます。画面 に従って各種の制御が可能です。
- ・ 本機 1 台に対して開けるブラウザは 2 つまでです。例えば、1 台のコンピュータで同時に 2 つのブ ラウザを開いている場合は、他のコンピュータでブラウザを開くことは出来ません。

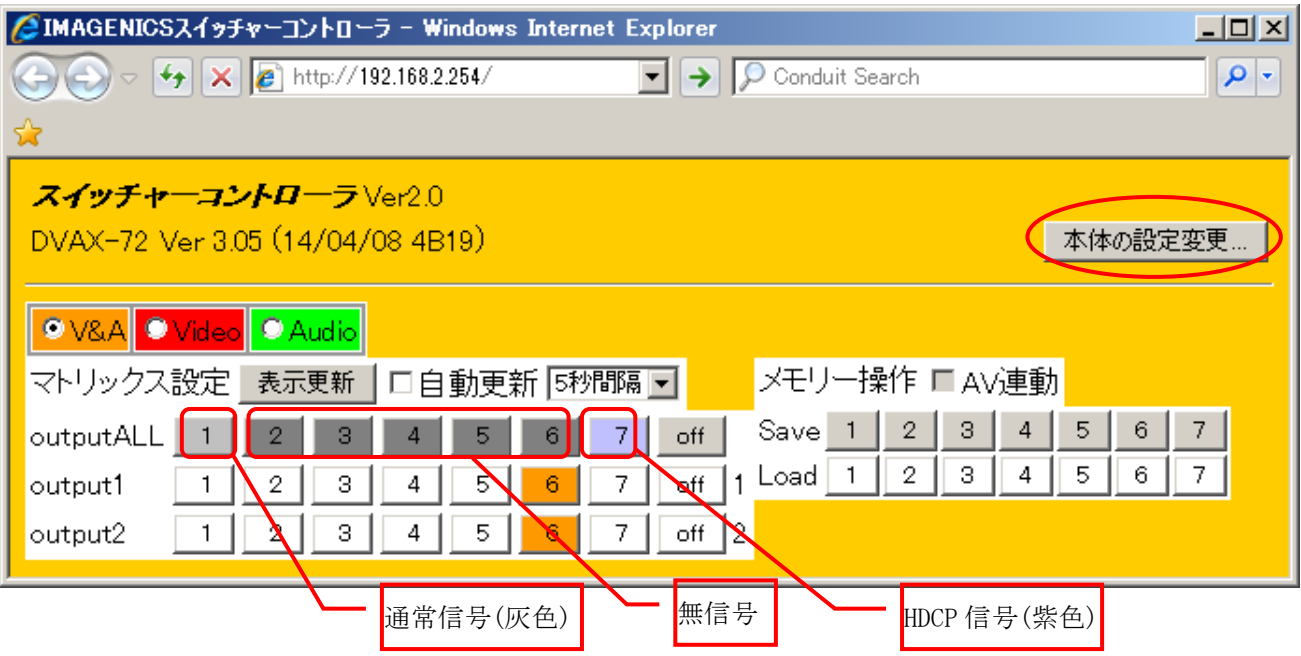

・ 「本体の設定変更…」ボタンを押すと認証を要求されますので、ユーザー名とパスワードを入力 して下さい。ユーザー名は常に「user」です。工場出荷時のパスワードは「user」で、変更が可 能です。(CP.11)

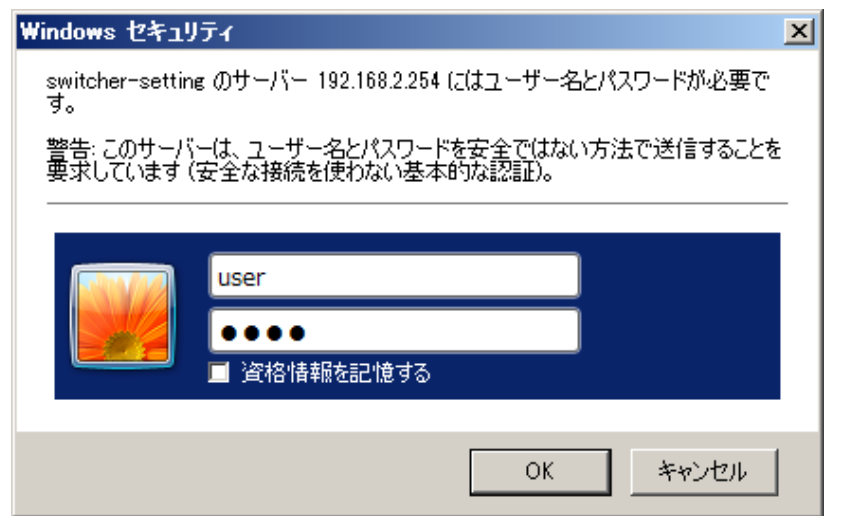

・ 次の画面が表示されたら、変更したい項目のボタンを押し、画面に従って操作して下さい。

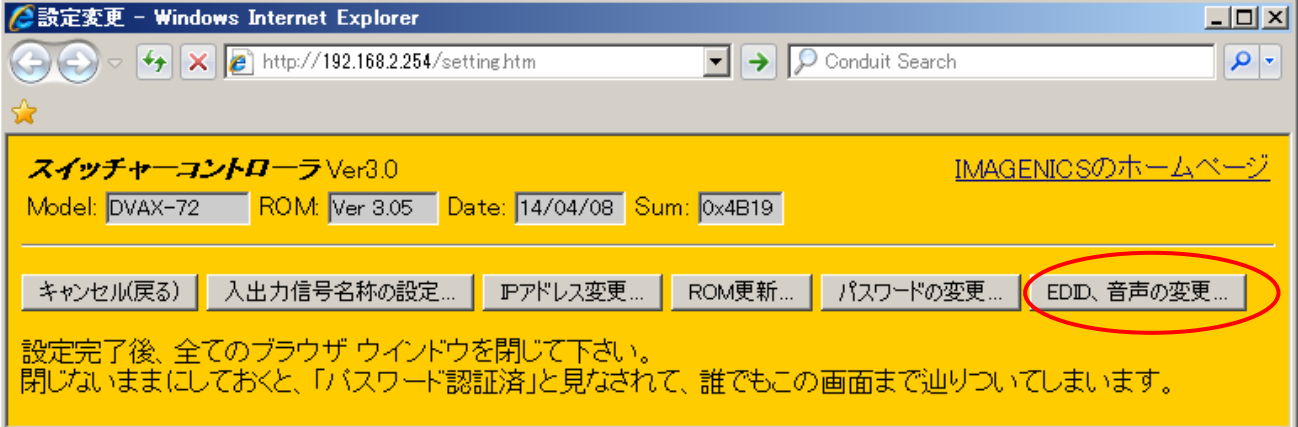

・ 「EDID、音声の変更…」ボタンを押すと、次の画面が表示されます。各項目を編集したら最後に 「設定反映」ボタンを押すと本体に反映されます。

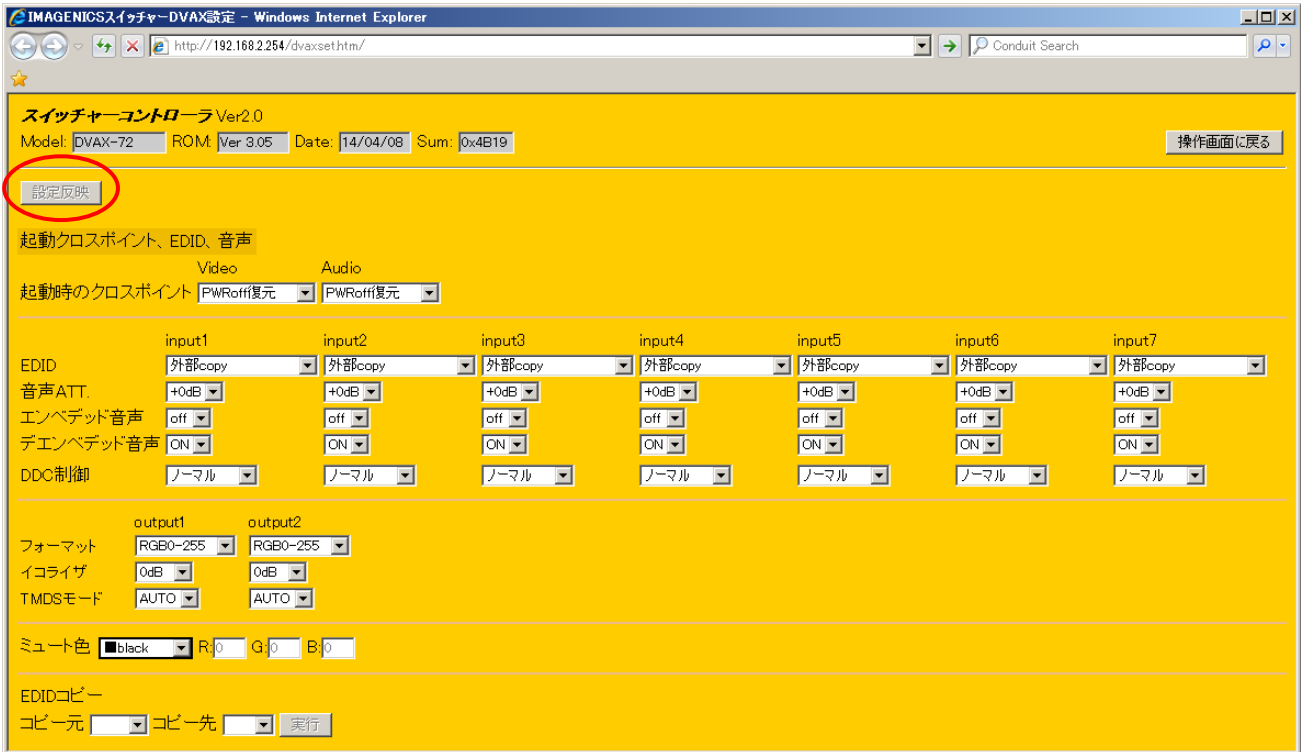

- ◆ご注意:本機能をご使用の際、ブラウザの JavaScript(アクティブ スクリプト)機能は必ず「有 効」に設定して下さい。
- ◆ご注意: 「Internet Explorer Ver.11」および「Firefox Ver.42」以外のブラウザでの動作確認は 実施しておりません。

# <span id="page-28-0"></span>16.外部パラレル制御とタリー出力

#### <span id="page-28-1"></span>16-1.PARALLEL REMOTE コネクタピン配列

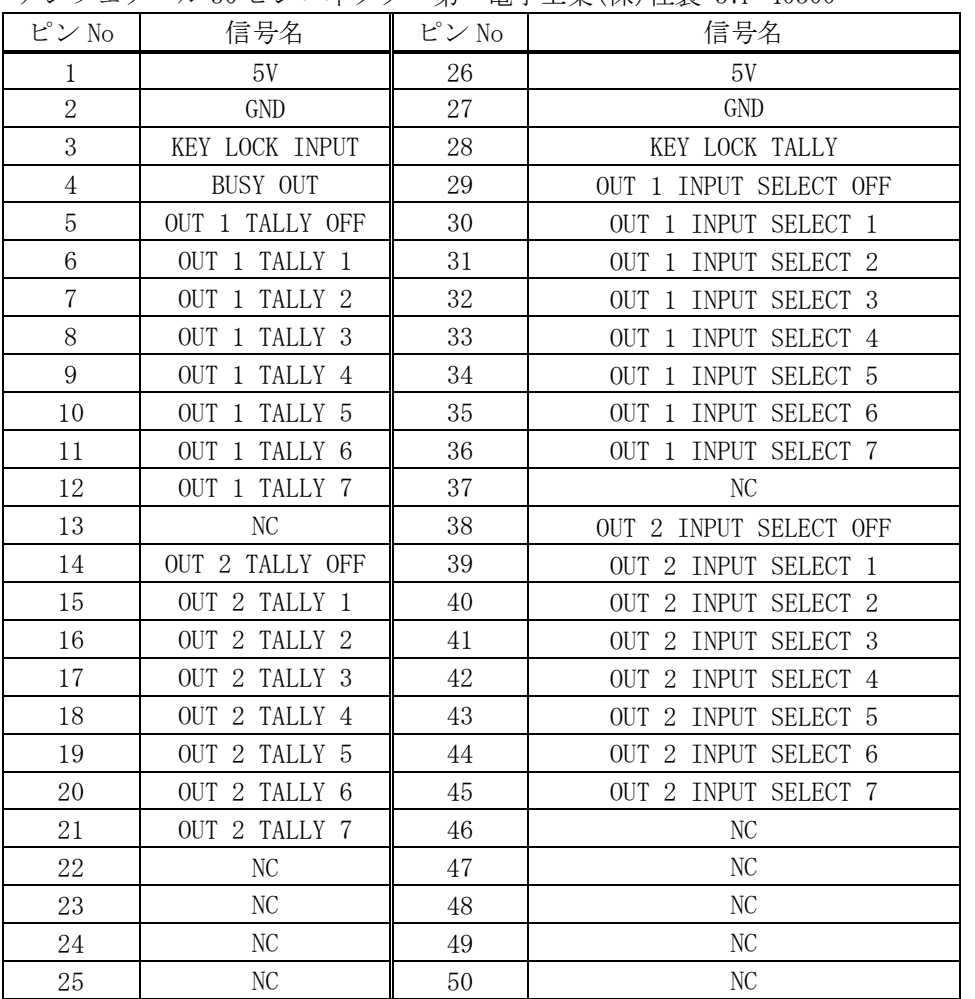

アンフェノール 50 ピンコネクタ 第一電子工業(株)社製 57F-40500

・ NC ピンには何も接続せず、開放のままとして下さい。

#### <span id="page-28-2"></span>16-2.パラレルリモートの使用方法

- ・ KEY LOCK INPUT および OUT x INPUT SELECT x の接点は、モーメンタリスイッチ(ノンロック)に より、希望する接点と GND を短絡してください。
- ・ トランジスタのオープンコレクタ等による無電圧接点も使用可能です。この場合、スイッチの開 閉を認識するために必要となる最小パルス幅は ON/OFF ともに 50ms です。50ms 未満の場合、認識 出来ない場合があります。

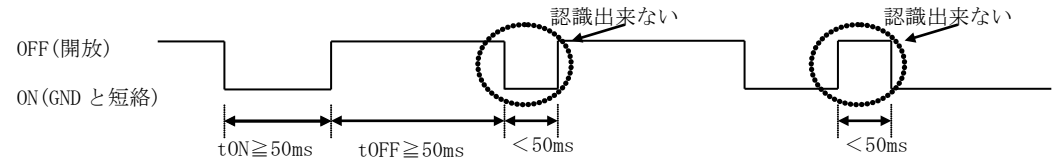

・ 背面パネルの MODE SW8 を ON に設定すると、キーロック中もパラレルリモートの操作をすること が可能です。MODE SW8 が OFF の場合、キーロック中はパラレルリモートによる操作も無効となり ます(出荷時設定)。

- ・ 5V 端子は本機からの出力です。合計で300mA 以内となるようにご使用下さい。
- ・ BUSY OUT、KEY LOCK TALLY、OUT x TALLY x の各ピンは、Low アクティブのオープンコレクタ出力 です。本機は電流制限抵抗を内蔵していませんので、各端子とも 50mA 以下となるように外部電流 制限抵抗を挿入して下さい。非アクティブ時の耐圧は最大+30V です。

タリー端子 5V 端子 50mA 以内

## <span id="page-29-0"></span>17.トラブルシューティング

#### <span id="page-29-1"></span>17-1.絵が映らない場合

- ① 本機からディスプレーまでのケーブルを短くすると正常に表示されませんか?
- ⇒ 正常に映る場合、出力プリエンファシスの設定により、回避できる場合があります。(♡ P.10)
- ② 映像ソースから本機までのケーブルを短くすると正常に表示されませんか?
- ⇒ 正常に映る場合、システムの伝送能力を超えていると考えられます。ケーブルを必要最小限の長 さに抑える、太めで高品質ケーブルを使用する、別売の DAE-50A を途中に挿入する等をお試し下 さい。
- ③ ケーブルを代替品に繋ぎ変えると正常に表示されませんか?
- ⇒ ケーブルの断線やコネクタ部の接触不良等に起因する障害は最もよくあるケースです。正常動作 中のケーブルと一時的に繋ぎ変えてご確認されることをお薦めします。
- ④ パソコンが節電状態になっていないことをご確認下さい。
- ⑤ ディスプレーの解像度が"OUT OF RANGE"になっていませんか?
- ⇒ ディスプレーの表示可能解像度及び映像ソースの出力解像度をご確認下さい。
- ⑥ 著作権保護された映像ソースだけが映らない場合、途中に HDCP 非対応の機器が挿入されていない かご確認下さい。

#### <span id="page-29-2"></span>17-2.RS-232C が動作しない場合

- ① コマンドの CR を本機へ送った直後に、前面パネルの BUSY のランプは点灯しますか?
- 何も点灯しない場合は、ケーブルの断線や、誤ってクロスケーブルが使用されていないか等を、 テスター等でご確認下さい。他に、RTS, CTS が正しく接続されていることもご確認下さい。
- ② コンピュータ側の通信フォーマットは正しく設定されていますか?
- 前述の「RS-232C の通信フォーマット」(▽ P.25)に合わせてコンピュータを設定してください。
- ・ 工場出荷時の通信速度は、9600 bps に設定されています。
- ③ コントロールコード表に示されていないコードが送信されていませんか?
	- ・ RS-232C ラインモニタ等でご確認下さい。
	- ・ コントロールコードの大文字と小文字は区別されますのでご注意下さい。

#### <span id="page-29-3"></span>17-3.Ethernet が動作しない場合

・ 対向機器と電気的に正常接続すると、何も通信していなくとも、必ず本機⑥(RJ-45 コネクタ)のラ ンプが点灯しているはずです。何も点灯していない場合、ネットワーク機器の電源状態やケーブ ルに断線がないかをご確認下さい。

- ・ コマンドプロンプト画面等から本機に対して「ping」コマンドを発行して下さい。不通の場合は、 ネットワーク管理者にご相談の上、IP アドレス、サブネットマスク等の設定を再確認して下さい。  $({\circ}$  P. 12, 26)
- ・ ネットワーク機器を介在せずにコンピュータと本機を直結する場合、クロスケーブルを使用して 下さい。

# <span id="page-30-0"></span>18.主な仕様

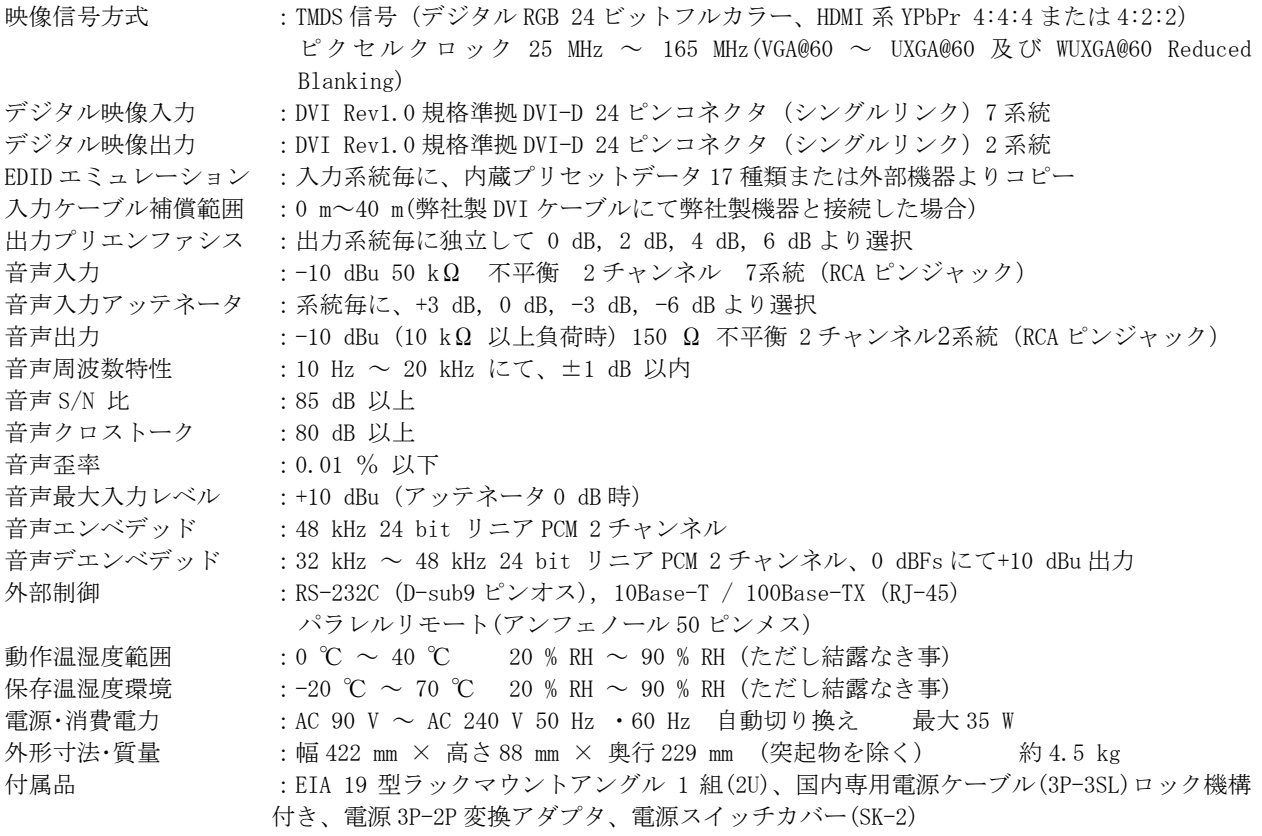

※ HDCP ソースを入力する場合は、出力端子に接続される機器も HDCP に対応している必要があります。

※ HDMI 信号の CEC(コンシューマエレクトロニクスコントロール)および ARC には対応していません。

※ DVI-I(DVI-A)等のアナログ映像には対応していません。デジタル映像および HDMI 互換デジタル映像音声にのみ 対応します。

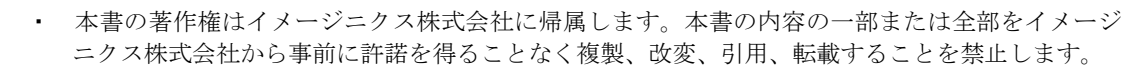

- ・ 本書の内容について、将来予告なしに変更することがありますので、予めご了承下さい。
- ・ 本書の内容については、万全を期して作成しましたが、万一誤り、記載もれなどお気づきの点が ありましたら、ご連絡下さい。
- ・ 本機の使用を理由とする損害、逸失利益等の請求につきましては、上記にかかわらず、いかなる 責任も負いかねますので、予めご了承下さい。
- ・ 本機のハードウェアに対して、リバースエンジニアリング等の手法によって内部を解析し利用す ることを禁止します。
- ・ 乱丁本、落丁本の場合はお取換え致します。弊社までご連絡下さい。

Windows・Internet Explorer・Microsoft Edgeは米国Microsoft Corporationの米国およびその他の国における登録商標です。 Firefoxは米国Mozilla Foundationの米国およびその他の国における商標または登録商標です。 JavaScriptは、Oracle Corporation及びその子会社、関連会社の米国及びその他の国における登録商標です。

仕様及び外観は改良のため予告なく変更する事がありますので、予めご了承下さい。

Copyright (c) 2019, IMAGENICS Co., Ltd. All rights reserved.

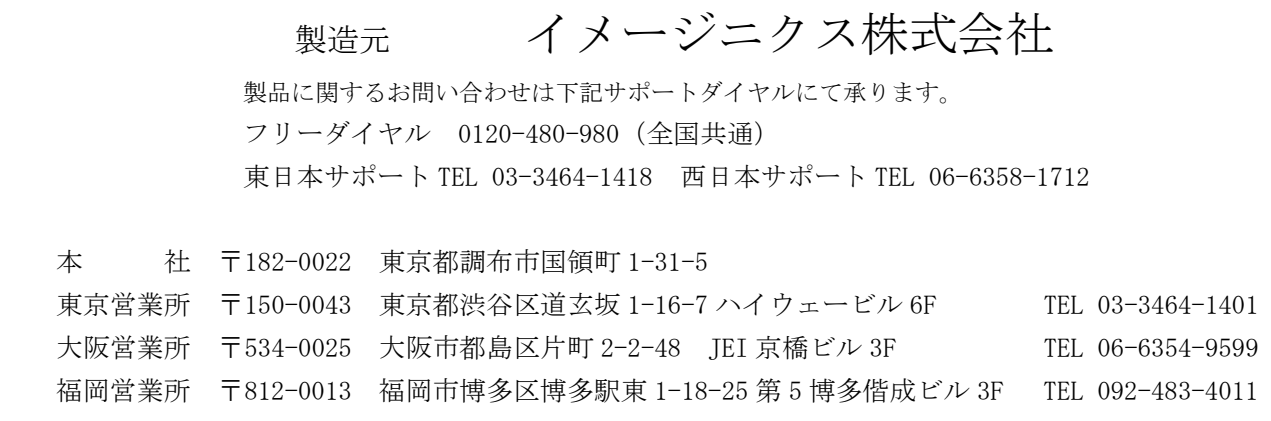

1904HR V1.52